# Руководство пользователя **Suunto D9tx**

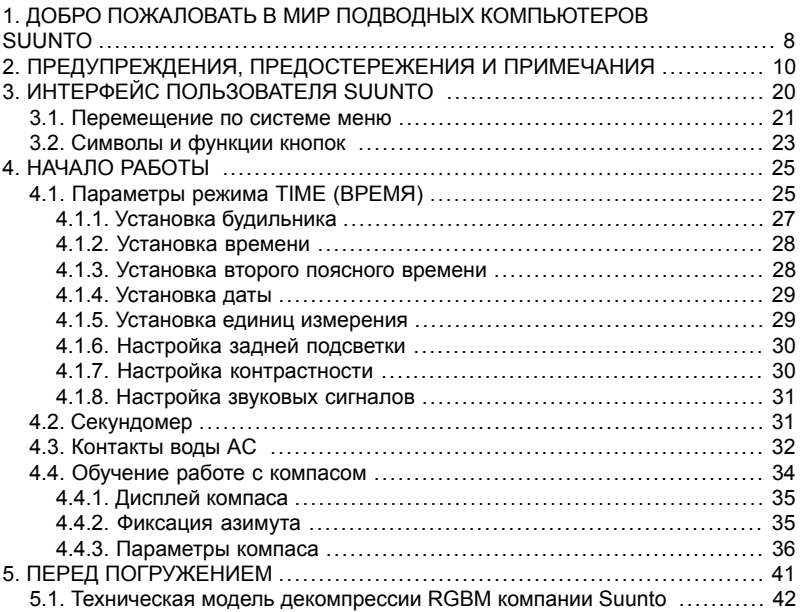

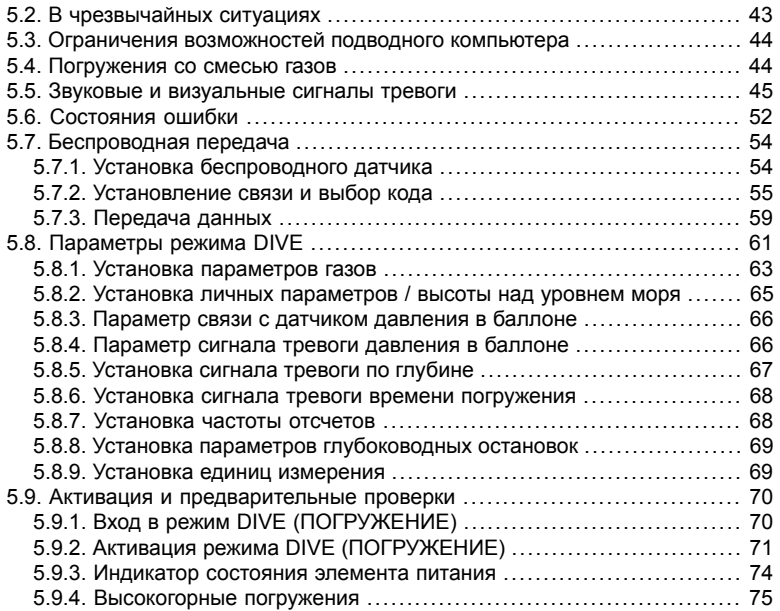

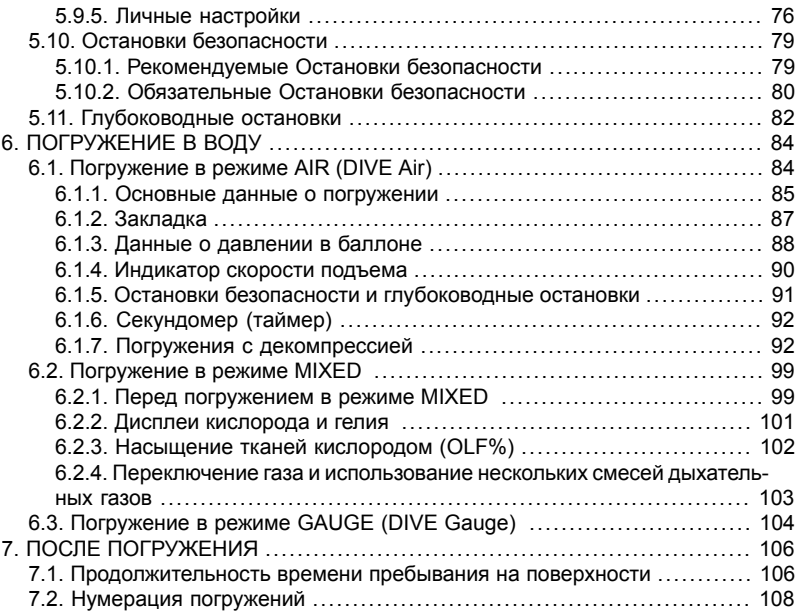

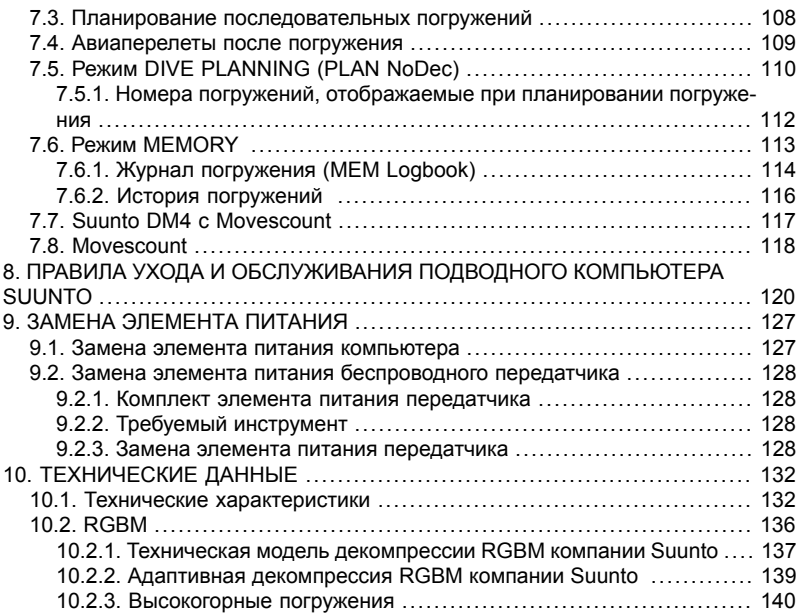

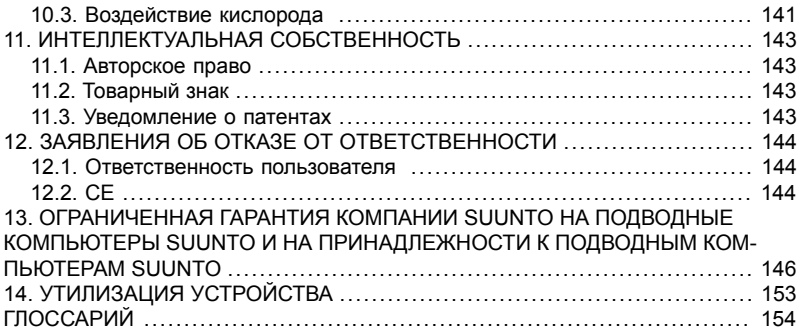

## <span id="page-6-0"></span>**ГЛАВА 1. ДОБРО ПОЖАЛОВАТЬ В МИР ПОДВОДНЫХ КОМ-ПЬЮТЕРОВ SUUNTO**

Наручный подводный компьютер Suunto D9tx специально разработан для того, чтобы позволить вам получать максимальное удовольствие от занятий дайвингом.

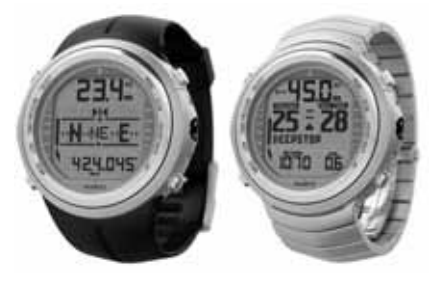

Suunto D9tx – первый в мире наручный подводный компьютер со встроенным цифровым трехмерным компасом с компенсацией наклона, беспроводным приемом информации о давлении в баллоне и расчетом параметров для смеси trimix. Он упрощает процесс погружения за счет объединения на одном удобном для считывания информации экране всех данных о глубине, времени, давлении в баллоне, статусе декомпрессии и направлении.

Руководство пользователя подводного компьютера Suunto D9tx содержит жизненно важную информацию, которая позволит вам ознакомиться с вашим наручным подводным компьютером Suunto. Для понимания порядка применения, дисплеев и ограничений этого прибора перед началом его использования внимательно прочитайте настоящее руководство пользователя и сохраните его для последующего использования в справочных целях. Обратите внимание на то, что в конце руководства пользователя имеется глоссарий, который поможет вам ознакомиться с терминологией, используемой в дайвинге.

## <span id="page-8-0"></span>**ГЛАВА 2. ПРЕДУПРЕЖДЕНИЯ, ПРЕДОСТЕРЕЖЕНИЯ И ПРИ-МЕЧАНИЯ**

По всему тексту настоящего руководства имеются значки, обозначающие указания, связанные с безопасностью. Эти значки подразделяются на три класса в зависимости от степени важности:

**Внимание** *используется в связи с процедурой или ситуацией, способной привести к тяжелой травме или смерти*

**Предостереже-***используется в связи с процедурой или ситуацией, которая* **ние** *может привести к повреждению устройства*

**Замечание** *служит для обозначения важной информации*

Перед тем, как вы приступите к чтению собственно руководства пользователя, исключительно важно прочитать приведенные ниже предупреждения. Эти предупреждения служат для обеспечения максимального уровня вашей безопасности при использовании изделий Suunto D9tx и вы не должны пренебрегать ими.

#### **Внимание** *ПРОЧИТАЙТЕ НАСТОЯЩЕЕ руководство пользователя! Внимательно и полностью прочитайте настоящее руководство пользователя, уделяя пристальное внимание всем перечисленным ниже предупреждениям, в том числе – входящим в Глава 5, ПЕРЕД ПОГРУЖЕНИЕМ. Убедитесь в том, что вы полностью понимаете порядок применения, дисплеи и ограничения подводного компьютера, так как любое непонимание, вызванное несоблюдением требований этого руководства пользователя или ненадлежащим использованием этого устройства, может привести к совершению вами ошибок, которые могут стать причиной тяжелой травмы или смерти.*

**Внимание** *НЕ ДЛЯ ПРОФЕССИОНАЛЬНОГО ИСПОЛЬЗОВАНИЯ! Подводные компьютеры Suunto предназначены только для рекреационных целей. Особенности коммерческого или профессионального дайвинга могут сопровождаться воздействием на дайвера глубин и факторов, способных повысить риск возникновения декомпрессионной болезни (ДКБ). По этой причине компания Suunto настоятельно рекомендует не применять настоящее устройство для коммерческого или профессионального дайвинга.*

**Внимание** *ПОДВОДНЫЙ КОМПЬЮТЕР ДОЛЖЕН ПРИМЕНЯТЬСЯ ТОЛЬКО ДАЙВЕРАМИ, ПРОШЕДШИМИ ОБУЧЕНИЕ ПОРЯД-КУ ПОЛЬЗОВАНИЯ СНАРЯЖЕНИЕМ ДЛЯ ДАЙВИНГА. Никакой подводный компьютер не может заменить надлежащее обучение методам дайвинга. Недостаточный объем или несоответствующее обучение могут привести к совершению вами ошибок, способных вызвать тяжелую травму или смерть.*

**Внимание** *ВНЕ ЗАВИСИМОСТИ ОТ ПРОФИЛЯ ПОГРУЖЕНИЯ И ДАЖЕ В СЛУЧАЕ СОБЛЮДЕНИЯ ПЛАНА ПОГРУЖЕНИЯ, ПРЕДПИ-САННОГО ДЕКОМПРЕССИОННЫМИ ТАБЛИЦАМИ ИЛИ ПОДВОДНЫМ КОМПЬЮТЕРОМ ВСЕГДА СУЩЕСТВУЕТ ОПАСНОСТЬ ВОЗНИКНОВЕНИЯ ДЕКОМПРЕССИОННОЙ БОЛЕЗНИ (ДКБ). НИКАКАЯ ПРОЦЕДУРА, ПОДВОДНЫЙ КОМПЬЮТЕР ИЛИ ДЕКОМПРЕССИОННАЯ ТАБЛИЦА НЕ МОГУТ ИСКЛЮЧИТЬ ВОЗМОЖНОСТЬ ВОЗНИКНОВЕНИЯ ДЕКОМПРЕССИОННОЙ БОЛЕЗНИ ИЛИ КИСЛОРОДНОГО ОТРАВЛЕНИЯ! Физиологическое состояние человека может варьироваться день ото дня. Подводный компьютер не в состоянии учитывать эти отклонения. Для сведения к минимуму риска возникновения ДКБ мы настоятельно рекомендуем вам соблюдать определяемые прибором пределы воздействий со значительным запасом. В качестве дополнительной меры предосторожности перед погружением следует проконсультироваться с врачом относительно вашей пригодности.*

**Внимание** *КОМПАНИЯ SUUNTO НАСТОЯТЕЛЬНО РЕКОМЕНДУЕТ ОГРАНИЧЕНИЕ МАКСИМАЛЬНОЙ ГЛУБИНЫ ПОГРУЖЕНИЯ ДЛЯ СПОРТИВНОГО ДАЙВИНГА ЗНАЧЕНИЕМ В 40 М [130 ФУТОВ] ИЛИ ГЛУБИНОЙ, РАССЧИТАННОЙ КОМПЬЮТЕРОМ ДЛЯ ВЫБРАННОГО ЗНАЧЕНИЯ O2% И МАКСИМАЛЬНОГО ЗНАЧЕНИЯ PO<sup>2</sup> 1,4 БАРА! Нахождение на большей глубине повышает риск кислородного отравления и декомпрессионной болезни.*

**Внимание** *НЕ РЕКОМЕНДУЕТСЯ ПРОВЕДЕНИЕ ПОГРУЖЕНИЙ, ТРЕ-БУЮЩИХ ОБЯЗАТЕЛЬНЫХ ДЕКОМПРЕССИОННЫХ ОСТА-НОВОК. ВЫ ДОЛЖНЫ НАЧИНАТЬ ВСПЛЫТИЕ И ДЕКОМ-ПРЕССИЮ СРАЗУ ПОСЛЕ ТОГО, КАК ПОДВОДНЫЙ КОМ-ПЬЮТЕР УКАЖЕТ ВАМ НА НЕОБХОДИМОСТЬ ВЫПОЛНЕ-НИЯ ДЕКОМПРЕССИОННОЙ ОСТАНОВКИ! Следите за мигающим символом ASC TIME и стрелкой, направленной вверх.*

**Внимание** *ИСПОЛЬЗУЙТЕ РЕЗЕРВНЫЕ ИЗМЕРИТЕЛЬНЫЕ ПРИБОРЫ! Обязательно используйте резервные измерительные приборы, включая глубиномер, подводный датчик давления, таймер или часы, и обеспечьте наличие декомпрессионных таблиц при погружениях с подводным компьютером.*

**Внимание** *ВЫПОЛНЯЙТЕ ПРЕДВАРИТЕЛЬНЫЙ КОНТРОЛЬ! Обязательно выполняйте включение и проверку устройства перед погружением, чтобы убедиться в полном отображении всех сегментов жидкокристаллического дисплея (ЖКД), наличии достаточного ресурса элементов питания, а также в правильности показаний кислорода, высоты над уровнем моря, личных настроек, остановок безопасности/глубоководных остановок.*

**Внимание** *НАСТОЯТЕЛЬНО РЕКОМЕНДУЕТСЯ ИЗБЕГАТЬ АВИАПЕРЕ-ЛЕТОВ В ТЕЧЕНИЕ ВСЕГО ВРЕМЕНИ, ПОКА КОМПЬЮТЕР ОТСЧИТЫВАЕТ ВРЕМЯ ЗАПРЕТА АВИАПЕРЕЛЕТОВ. ПЕРЕД ПОЛЕТАМИ ОБЯЗАТЕЛЬНО ВКЛЮЧАЙТЕ КОМПЬЮТЕР ДЛЯ ПРОВЕРКИ ОСТАВШЕГОСЯ ВРЕМЕНИ ЗАПРЕТА АВИАПЕ-РЕЛЕТОВ! Авиаперелеты или нахождение на большей высоте над уровнем моря в течение времени запрета авиаперелетов может существенно увеличить риск ДКБ. Изучите рекомендации организации Divers Alert Network (DAN) в Раздел 7.4, «Авиаперелеты после погружения». Не существует никаких точных правил расчета интервала времени от погружения до полета, гарантирующего полное исключение декомпрессионной болезни.*

**Внимание** *КАТЕГОРИЧЕСКИ ЗАПРЕЩАЕТСЯ ОБМЕН ИЛИ СОВМЕСТ-НОЕ ИСПОЛЬЗОВАНИЕ ПОДВОДНЫХ КОМПЬЮТЕРОВ ВО ВРЕМЯ ИХ РАБОТЫ! Содержащаяся в компьютере информация будет недостоверной для любого лица, не носившего его в течение всего погружения или нескольких последовательных погружений. Параметры погружения в компьютере должны соответствовать параметрам пользователя. Если компьютер был оставлен на поверхности в течение любого из погружений, он будет отображать неточную информацию при последующих погружениях. Подводные компьютеры не могут учитывать погружения, совершенные без компьютера. По этой причине любые погружения в воду в течение интервала времени протяженностью до четырех дней перед началом использования компьютера могут привести к неточности информации, и их следует избегать.*

**Внимание** *НЕ ПОДВЕРГАЙТЕ ДАТЧИК ДАВЛЕНИЯ В БАЛЛОНЕ, ЯВЛЯ-ЮЩИЙСЯ ДОПОЛНИТЕЛЬНЫМ ОБОРУДОВАНИЕМ МОДЕЛИ SUUNTO D9tx, ВОЗДЕЙСТВИЮ ЛЮБОЙ СМЕСИ ГАЗОВ С СОДЕРЖАНИЕМ КИСЛОРОДА СВЫШЕ 40%! Обогащенный с более высоким содержанием кислорода создает опасность пожара или взрыва, и может привести к тяжелым травмам или смерти.*

**Внимание** *НЕ ВЫПОЛНЯЙТЕ ПОГРУЖЕНИЕ С БАЛЛОНОМ С ОБОГА-ЩЕННЫМ , ЕСЛИ ВЫ НЕ ВЫПОЛНИЛИ ЛИЧНУЮ ПРОВЕРКУ ЕГО СОСТАВА И НЕ ВВЕЛИ ЗНАЧЕНИЯ, ПОЛУЧЕННЫЕ ПРИ АНАЛИЗЕ, В ВАШ ПОДВОДНЫЙ КОМПЬЮТЕР! Невыполнение требования о контроле содержимого баллона и вводе соответствующих значений O2% в ваш подводный компьютер приведет к получению несоответствующей информации плана погружения.*

**Внимание** *ПОДВОДНЫЙ КОМПЬЮТЕР НЕ ДОПУСКАЕТ ВВОДА ДРОБНЫХ ЗНАЧЕНИЙ КОНЦЕНТРАЦИИ КИСЛОРОДА. НЕ ОКРУГЛЯЙТЕ ДРОБНЫЕ ЗНАЧЕНИЯ В ПРОЦЕНТАХ! Например, значение содержания кислорода 31,8% следует вводить как 31%. Округление в сторону увеличения приведет к недооценке процентного содержания азота и окажет неблагоприятное воздействие на расчет параметров декомпрессии. При желании коррекции компьютера в сторону более консервативных расчетов воспользуйтесь функцией личных настроек для коррекции расчетов декомпрессии или сократите уставку парциального давления кислорода PO<sup>2</sup> для коррекции воздействия кислорода с учетом введенных значений O2% и PO2.*

**Внимание** *УСТАНОВИТЕ ПРАВИЛЬНЫЙ РЕЖИМ КОРРЕКЦИИ ВЫСОТЫ НАД УРОВНЕМ МОРЯ! В случае высокогорных погружений при значениях высоты над уровнем моря свыше 300 м/1000 футов необходимо правильно выбрать функцию коррекции высоты над уровнем моря, чтобы позволить компьютеру выполнить расчет статуса декомпрессии. Подводный компьютер не предназначен для использования на высоте над уровнем моря свыше 3000 м/10000 футов]. Невыполнение требования о выборе правильного значения коррекции высоты над уровнем моря или выполнение погружений на высоте, превышающей максимальный предел высоты над уровнем моря, приведет к отображению ошибочных параметров и плана погружения.*

**Внимание** *УСТАНОВИТЕ ПРАВИЛЬНЫЙ РЕЖИМ КОРРЕКЦИИ ЛИЧНЫХ ДАННЫХ! Если у вас имеются основания полагать о наличии факторов, способствующих повышению риска ДКБ, рекомендуется использовать эту функцию для выполнения более консервативного расчета. Невыполнение требования о выборе правильных личных параметров приведет к отображению ошибочных параметров и плана погружения.*

#### **Внимание** *В настоящем устройстве содержится литиевая часовая батарея. Для снижения риска пожара или ожогов не разбирайте, не раздавливайте, не прокалывайте и не закорачивайте ее контактов, не сжигайте и не выбрасывайте в воду. Используйте исключительно батареи указанного изготовителем типа. Выполняйте требования по утилизации или удалению использованных батарей.*

#### **Замечание** *Переход между режимами AIR, MIXED и GAUGE допускается только после завершения отсчета прибором времени запрета авиаперелетов.*

*Существует единственное исключение из этого правила: Вы можете выполнить переключение из режима AIR в режим MIXED даже в течение времени запрета авиаперелетов.*

*При планировании погружений как с воздухом, так и смесью nitrox в одной и той же серии погружений вы должны установить прибор в режим MIXED и соответствующим образом изменять состав смеси газов.*

*В режиме GAUGE время запрета авиаперелетов всегда составляет 48 часов.*

# <span id="page-18-0"></span>**ГЛАВА 3. ИНТЕРФЕЙС ПОЛЬЗОВАТЕЛЯ SUUNTO**

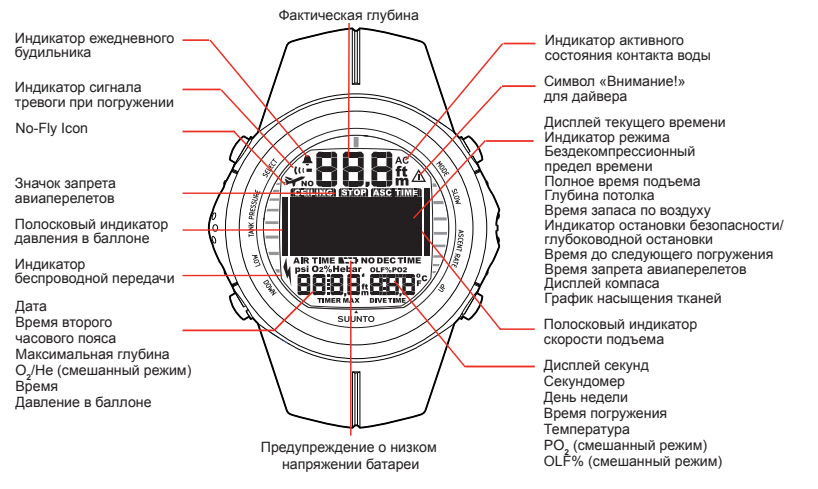

**Замечание** *Если в течение 5 минут не была нажата ни одна из кнопок, подводный компьютер издает звуковой сигнал и автоматически переключается в режим TIME (ВРЕМЯ).*

#### <span id="page-19-0"></span>**3.1. Перемещение по системе меню**

Подводный компьютер Suunto D9tx имеет четыре основных режима работы режим ВРЕМЕНИ (TIME), режим ПОГРУЖЕНИЯ (DIVE), режим ПЛАНИРОВАНИЯ (PLAN) и режим ПАМЯТИ (MEM). У него также имеется подрежим КОМПАС (COMPASS), который может задействоваться из режимов ВРЕМЯ или ПОГРУ-ЖЕНИЕ. Для переключения между основными режимами нажмите кнопку MODE. Для выбора подрежима в режимах DIVE и MEM воспользуйтесь кнопками UP/DOWN.

**COMPASS**

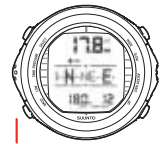

**SETTINGS** Calibrate Declination Timeout

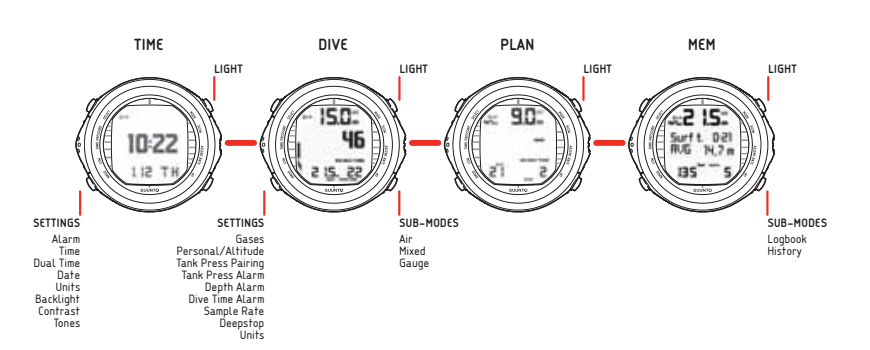

### <span id="page-21-0"></span>**3.2. Символы и функции кнопок**

В приведенной ниже таблице поясняются основные функции, выполняемые кнопками подводного компьютера. Более подробное описание кнопок и их применения содержится в соответствующих разделах руководства пользователя.

| Символ | Кнопка        | Нажа-<br>тие  | Основные функции                                                                                                    |
|--------|---------------|---------------|----------------------------------------------------------------------------------------------------|
|        | <b>MODE</b>   | Корот-<br>кое | Переключение между основными режимами<br>Выход из подрежима в основной режим<br>Включение задней подсветки в режиме DIVE |
|        | <b>MODE</b>   | Длин-<br>ное  | Включение задней подсветки в других режимах<br>Включение секундомера в режиме DIVE                                       |
|        | <b>SELECT</b> | Корот-<br>кое | Выбор подрежима<br>Выбор и подтверждение параметров<br>Выбор команды пуска и остановки секундомера<br>в режиме DIVE      |
|        | <b>SELECT</b> | Длин-<br>ное  | Включение компаса в режимах TIME и DIVE                                                                                  |

Таблица 3.1. Символы и функции кнопок

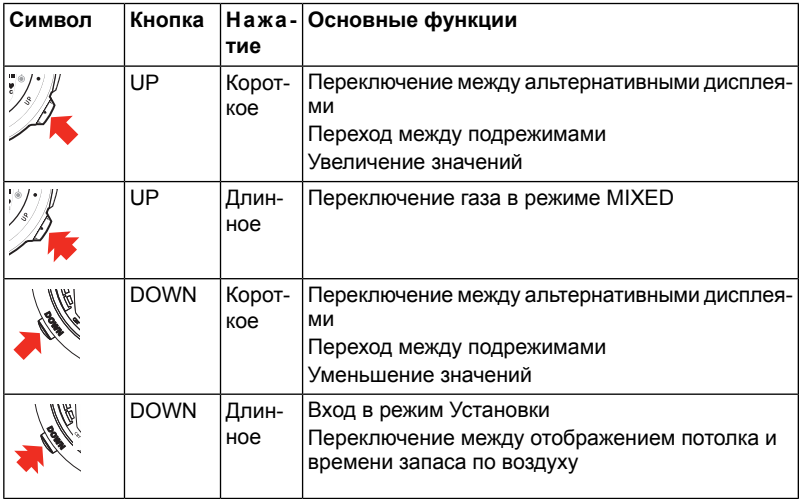

## <span id="page-23-0"></span>**ГЛАВА 4. НАЧАЛО РАБОТЫ**

Для максимально эффективного использования подводного компьютера Suunto D9tx вам следует выделить определенное время для проведения его персональной настройки, после которой он станет действительно ВАШИМ компьютером. Установите правильные время и дату, выберите время будильников и звуковые сигналы, единицы измерения и параметры задней подсветки дисплея. После этого выполните калибровку и испытания функции компаса.

Подводный компьютер Suunto D9tx является исключительно дружественным к пользователю и вы быстро ознакомитесь со всеми его функциями. Вы должны быть абсолютно уверены в том, что вы действительно знаете свой подводный компьютер и выполнили все требуемые настройки ПЕРЕД тем, как погружаться в воду.

#### <span id="page-23-1"></span>**4.1. Параметры режима TIME (ВРЕМЯ)**

Первым делом вы должны установить в подводном компьютере Suunto D9tx значения параметров для сокращенных команд режима TIME: время, будильник, второе поясное время, дату, единицы измерения, заднюю подсветку, контрастность и звуковые сигналы.

На приведенном ниже рисунке показан порядок переключения между различными сокращенными командами режима TIME:

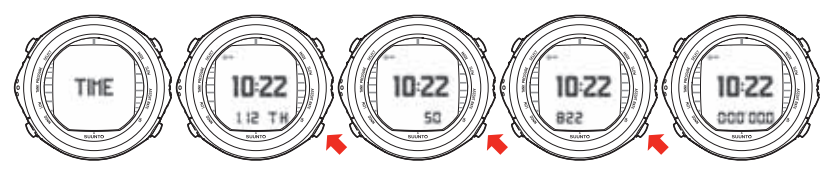

**Замечание** *По истечении 5 минут дисплей секунд возвращается к отображению даты для экономии энергии батареи.*

**Замечание** *Для подсветки дисплея удерживайте кнопку MODE нажатой в течение более чем 2 секунд.*

Теперь, когда вы научились выполнять переключения между сокращенными командами, можно приступить к их использованию.

На приведенном ниже рисунке показан порядок порядок входа в меню TIME Settings (Параметры времени):

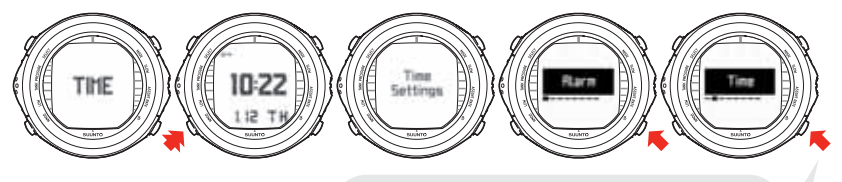

ИСПОЛЬЗУЙТЕ КНОПКИ UP И DOWN ДЛЯ ПЕРЕКЛЮЧЕНИЯ МЕЖДУ БУДИЛЬНИКОМ, ВРЕМЕНЕМ, ВТОРЫМ ПОЯСНЫМ ВРЕМЕНЕМ, ДАТОЙ, ЕДИНИЦАМИ ИЗМЕРЕНИЯ, КОНТРАСТОМ И ЗВУКОВЫМИ СИГНАЛАМИ.

#### <span id="page-25-0"></span>**4.1.1. Установка будильника**

В подводном компьютере имеется функция будильника, срабатывающего ежедневно. При наступлении запрограммированного времени в течение 60 секунд мигает экран и звучит сигнал будильника. Для остановки сигнала будильника нажмите любую кнопку.

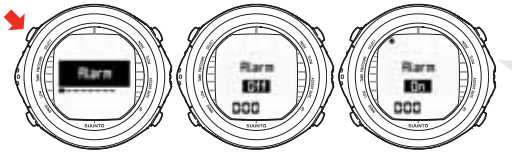

### <span id="page-26-0"></span>**4.1.2. Установка времени**

В режиме установки Time (Время) вы можете установить часы, минуты и секунды, а также выбрать 12- или 24-часовой режим отображения.

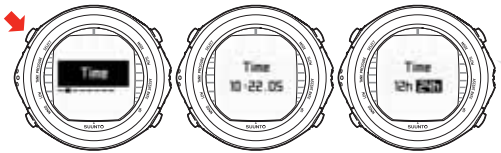

КОРРЕКЦИЯ КНОПКАМИ UP И DOWN. ПОДТВЕРЖДЕНИЕ ВЫБОРА КНОПКОЙ SELECT.

#### <span id="page-26-1"></span>**4.1.3. Установка второго поясного времени**

В режиме установки Dual Time (Второе поясное время) вы можете установить часы и минуты второго поясного времени. Эта функция является полезной при путешествии в другой часовой пояс.

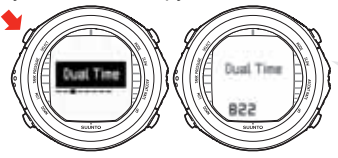

### <span id="page-27-0"></span>**4.1.4. Установка даты**

В режиме установки Date (Дата) вы можете установить год, месяц и день. День недели автоматически вычисляется по введенной дате. При выборе метрических единиц измерения дата отображается в формате ДД/ММ, при выборе британских единиц – в формате ММ/ДД.

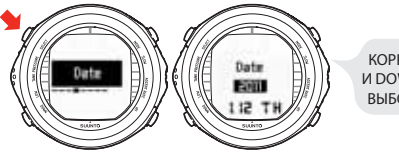

КОРРЕКЦИЯ КНОПКАМИ UP И DOWN. ПОДТВЕРЖДЕНИЕ ВЫБОРА КНОПКОЙ SELECT.

#### <span id="page-27-1"></span>**4.1.5. Установка единиц измерения**

В режиме установки Units (Единицы измерения) вы можете выбрать отображение значений в метрической или британской системе мер (метры/футы, градусы Цельсия/Фаренгейта и т.п.).

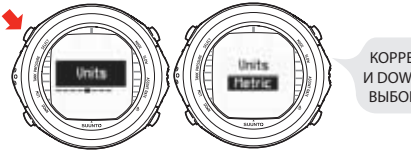

### <span id="page-28-0"></span>**4.1.6. Настройка задней подсветки**

В режиме настройки Backlight (Задняя подсветка) вы можете выбрать режимы ON (ВКЛ.) или OFF (ВЫКЛ.) задней подсветки, а также установить продолжительность работы подсветки (5, 10, 20, 30 или 60 секунд). Если для задней подсветки выбран режим OFF (ВЫКЛ.), то при срабатывании будильника подсветка не включается.

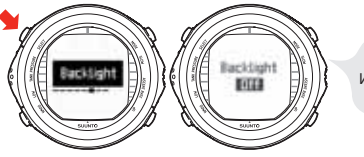

КОРРЕКЦИЯ КНОПКАМИ UP И DOWN. ПОДТВЕРЖДЕНИЕ ВЫБОРА КНОПКОЙ SELECT.

#### <span id="page-28-1"></span>**4.1.7. Настройка контрастности**

В режиме настройки Contrast (Контрастности) вы можете установить требуемую контрастность дисплея (значение в диапазоне от 0 до 10).

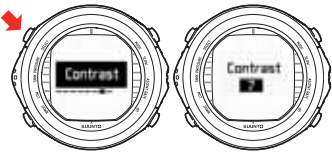

### <span id="page-29-0"></span>**4.1.8. Настройка звуковых сигналов**

В режиме настройки Tones (Звуковые сигналы) вы можете включить или выключить звуковые сигналы.

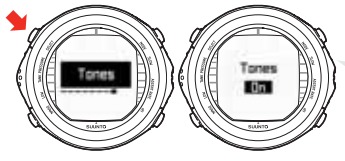

КОРРЕКЦИЯ КНОПКАМИ UP И DOWN. ПОДТВЕРЖДЕНИЕ ВЫБОРА КНОПКОЙ SELECT.

<span id="page-29-1"></span>

**Замечание** *В случае выключения звуковых сигналов срабатывание будильника не будет сопровождаться какой-либо звуковой сигнализацией.*

#### **4.2. Секундомер**

Функция Stopwatch (Секундомер) подводного компьютера Suunto D9tx позволяет измерять истекшее время и время нарастающим результатом.

В режиме DIVE может также использоваться отдельный секундомер (таймер погружения). Для ознакомления с более подробной информацией см. *Раздел 6.1.6, «Секундомер (таймер)»*.

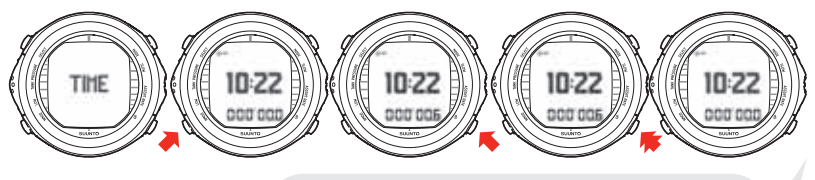

ВОСПОЛЬЗУЙТЕСЬ КНОПКОЙ DOWN ДЛЯ ЗАПУСКА СЕКУНДОМЕРА И ИЗМЕРЕНИЯ ВРЕМЕНИ НАРАСТАЮЩИМ РЕЗУЛЬТАТОМ. КНОПКА UP ОСТАНАВЛИВАЕТ СЕКУНДОМЕР, А ПРОДОЛЖИТЕЛЬНОЕ НАЖАТИЕ СБРАСЫВАЕТ ЕГО ПОКАЗАНИЯ.

#### <span id="page-30-0"></span>**4.3. Контакты воды AC**

Контакты воды и для передачи данных расположены на задней части корпуса. При погружении подводного компьютера в воду контактные выводы соединяются за счет проводимости воды и на дисплее отображается символ «AC». Текст AC отображается до тех пор, пока контакты воды не будут разомкнуты.

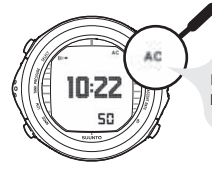

СИМВОЛ AC ОТОБРАЖАЕТСЯ В ПРАВОМ ВЕРХНЕМ УГЛУ ДИСПЛЕЯ ПРИ КОНТАКТЕ ПОДВОДНОГО КОМПЬЮТЕРА С ВОДОЙ. ЭТО ТАКЖЕ АКТИВИРУЕТ РЕЖИМ DIVE.

Загрязнение или инородные частицы на контактах воды могут нарушить их автоматическое срабатывание. По этой причине важно поддерживать контакты воды в чистоте. Для чистки контактов воспользуйтесь пресной водой и мягкой щеткой, например – зубной.

ДАТЧИК ГЛУБИНЫ

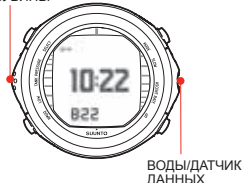

**Замечание** *Скопление воды или влаги около контактов воды могут привести к их автоматическому срабатыванию. Это может случиться, например, при мытье рук или под действием пота. В случае срабатывания контактов воды в режиме TIME символ AC будет отображаться на дисплее в течение всего времени до отключения контакта воды. Для экономии энергии батареи вы должны отключить контакты воды, прочистив и/или высушив их мягкой салфеткой.*

#### <span id="page-32-0"></span>**4.4. Обучение работе с компасом**

Подводный компьютер Suunto D9tx впервые в мире была оснащена цифровым компасом. Эта функция может использоваться как при погружении под воду, так и на поверхности, и для доступа к ней необходимо выполнить длинное нажатие кнопки SELECT.

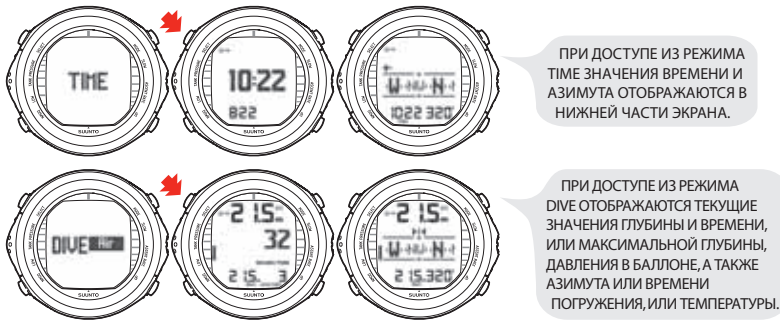

**Замечание** *При доступе из режима DIVE выполните переключение между альтернативными режимами отображения кнопками UP/DOWN.*

### <span id="page-33-0"></span>**4.4.1. Дисплей компаса**

Подводный компьютер Suunto D9tx отображает картушку компаса. На картушке изображаются главные румбы и полурумбы, кроме того, отображается цифровое значение текущего курса.

#### <span id="page-33-1"></span>**4.4.2. Фиксация азимута**

Фиксация азимута может использоваться для упрощения следования заданным курсом, при этом стрелки указывают направление к фиксированному азимуту. Последний фиксированный азимут сохраняется в памяти и является доступным при последующем включении компаса. В режиме DIVE фиксированные азимуты также сохраняются в протоколе.

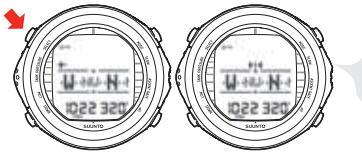

ДЛЯ ФИКСАЦИИ АЗИМУТА НАЖМИТЕ SELECT.

Подводный компьютер Suunto D9tx также помогает при навигации по квадратным и треугольным маршрутам, а также при навигации обратным курсом. Для этого применяются следующие графические символы, расположенные в центре дисплея компаса:

Таблица 4.1. Символы фиксированных азимутов компаса

| Символ       | Пояснение                                                                                     |  |
|--------------|-----------------------------------------------------------------------------------------------|--|
| $\mathbb{H}$ | Вы перемещаетесь в направлении фиксированного азимута                                         |  |
| ⊞            | Вы перемещаетесь под углом в 90 (или 270) градусов к на-<br>правлению фиксированного азимута  |  |
|              | Вы перемещаетесь под углом в 180 градусов к направлению<br>фиксированного азимута             |  |
|              | Вы перемещаетесь под углом в 120 (или 240) градусов к на-<br>правлению фиксированного азимута |  |

#### <span id="page-34-0"></span>**4.4.3. Параметры компаса**

Вы можете задать следующие параметры компаса (Calibration (Калибровка), Declination (Магнитное склонение) и Timeout (Время ожидания)) в режиме COMPASS (КОМПАС):

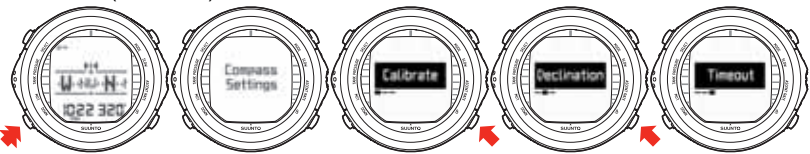

### **4.4.3.1. Calibration (Калибровка)**

Из-за изменений окружающего магнитного поля электронный компас подводного компьютера Suunto D9tx время от времени требует повторной калибровки. Во время процесса калибровки компас самостоятельно настраивается под окружающее магнитное поле . Возьмите за правило выполнять калибровку компаса всегда, когда его показания представляются неточными и после каждой замены батареи питания подводного компьютера.

Источники сильных магнитных полей, такие как линии электропитания, громкоговорители стереофонических систем и магниты, могут нарушить калибровку компаса. Следовательно, рекомендуется проведение калибровки компаса в случае воздействия на ваш подводный компьютер Suunto D9tx этих полей.

- **Замечание** *При поездках на большие расстояния рекомендуется выполнение перекалибровки компаса в новом пункте назначения перед его использованием.*
- **Замечание** *Обязательно располагайте подводный компьютер Suunto D9tx в горизонтальном положении в течение процедуры калибровки.*
Порядок калибровки компаса:

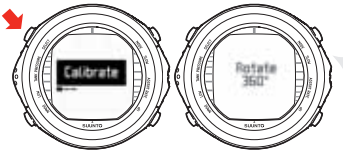

УДЕРЖИВАЙТЕ УСТРОЙСТВО В ГОРИЗОНТАЛЬНОМ ПОЛОЖЕНИИ И МЕДЛЕННО ПОВЕРНИТЕ НА 360°.

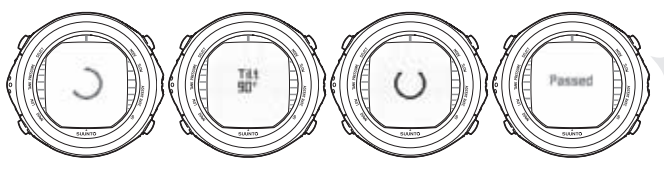

АТЕМ МЕДЛЕННО ПОВЕРНИТЕ УСТРОЙСТВО НА 90° В ВЕРТИКАЛЬНОЕ ПОЛОЖЕНИЕ.

Повторные нарушения калибровки могут свидетельствовать о том, что вы находитесь вблизи от источников сильного магнитного поля, таких как крупные металлические предметы, линии электропитания или электрические приборы. После перемещения в другое место попробуйте выполнить калибровку компаса еще раз. Если калибровка по-прежнему не выполняется, свяжитесь с авторизованным сервисным центром компании Suunto.

#### **4.4.3.2. Магнитное склонение**

Вы можете выполнить компенсацию расхождения между направлением на истинный север и магнитный север при помощи функции установки магнитного склонения компаса. Значение магнитного склонения может быть найдено для конкретной местности, например, по морским или топографическим картам.

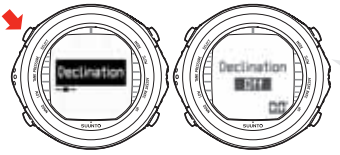

КОРРЕКЦИЯ КНОПКАМИ UP И DOWN. ПОДТВЕРЖДЕНИЕ ВЫБОРА КНОПКОЙ SELECT.

#### **4.4.3.3. Время ожидания**

Вы можете выбрать продолжительность времени ожидания компаса минут. После истечения заданного интервала времени с момента последнего нажатия кнопки подводный компьютер возвратится из режима COMPASS в режим TIME или DIVE.

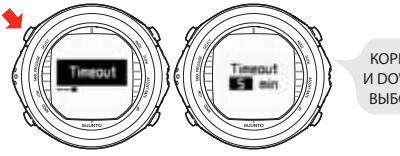

КОРРЕКЦИЯ КНОПКАМИ UP И DOWN. ПОДТВЕРЖДЕНИЕ ВЫБОРА КНОПКОЙ SELECT.

Кроме того, для выхода из режима COMPASS вы можете выполнить длительное нажатие кнопки SELECT.

# **ГЛАВА 5. ПЕРЕД ПОГРУЖЕНИЕМ**

Не пытайтесь пользоваться подводным компьютером, не прочитав полностью настоящее руководство пользователя, включая все предупреждения. Вы должны быть уверены в том, что полностью понимаете порядок обращения, дисплеи и ограничения настоящего прибора. Если у вас имеются какие-либо вопросы относительно руководства или подводного компьютера, свяжитесь со своим дилером компании SUUNTO, прежде чем выполнять погружения с подводным компьютером.

Вы должны всегда помнить о том, что ВЫ НЕСЕТЕ ПЕРСОНАЛЬНУЮ ОТВЕТ-СТВЕННОСТЬ ЗА СОБСТВЕННУЮ БЕЗОПАСНОСТЬ!

В случае надлежащего использования подводный компьютер Suunto D9tx является непревзойденным средством для оказания помощи прошедшим надлежащее обучение и сертифицированным дайверам при планировании и выполнении ими спортивных погружений. Однако это НЕ МОЖЕТ ЗАМЕНИТЬ СЕРТИФИЦИРО-ВАННОЕ ОБУЧЕНИЕ ПОГРУЖЕНИЯМ С АВТОНОМНЫМ ДЫХАТЕЛЬНЫМ АП-ПАРАТОМ, включая обучение принципам декомпрессии.

**Внимание** *Погружение с использованием смесей газов подвергает вас рискам, отличным от рисков, связанных с погружением с обычным воздухом. Эти риски не являются очевидными и требуют специального обучения для их понимания и предотвращения. Эти риски включают опасность тяжелой травмы или смерти.*

Не пытайтесь выполнять погружения с любой смесью газов помимо обычного воздуха, не пройдя предварительно сертифицированное обучение по этому предмету.

#### **5.1. Техническая модель декомпрессии RGBM компании Suunto**

Разработанная компанией Suunto техническая модель RGBM, применяемая в подводных компьютерах Suunto D9tx, предсказывает содержание как растворенного, так и свободного газа в крови и тканях дайверов. Этот алгоритм стал значительным шагом по сравнению с классическими моделями Холдана, в которых не выполнялось предсказание свободного газа. Преимуществом алгоритма Suunto RGBM является повышенная безопасность, обеспечиваемая его способностью приспосабливаться к самым разным ситуациям и профилям погружений. Для оптимизации действий, предпринимаемых в различных ситуациях, связанных с повышенным риском, была введена дополнительная категория остановки, называемая Обязательной остановкой безопасности. Комбинация типов остановок зависит от настроек пользователя и от конкретной ситуации при погружении. Для максимально эффективного использования преимуществ обеспечения безопасности моделью RGBM см. *Раздел 5.8.8, «Установка параметров глубоководных остановок»* и *Раздел 5.11, «Глубоководные остановки»*.

## **5.2. В чрезвычайных ситуациях**

Перед погружением вы должны распечатать на планшете план погружения, разработанный при помощи программы Suunto Dive Planner. Вы также должны иметь резервный план на случай потери информации о газах. В маловероятном случае возникновения неисправности вашего подводного компьютера во время погружения перейдите на альтернативный глубиномер и таймер, и следуйте графику всплытия и порядку переключения газов, указанному на планшете: Если вы выполняете погружение с использованием одного воздуха, придерживайтесь следующего порядка действий:

- 1. Спокойно оцените ситуацию и затем незамедлительно вернитесь на глубину менее 18 м/60 футов.
- 2. После достижения глубины 18 м/60 футов замедлите всплытие до 10 м / 33 футов в минуту и достигните значения глубины в пределах от 3 до 10 метров / от 10 до 20 футов.
- 3. Находитесь на этой глубине так долго, как это возможно с учетом вашей оценки имеющегося воздуха. После достижения поверхности не выполняйте погружения по крайней мере в течение 24 часов.

## **5.3. Ограничения возможностей подводного компьютера**

Несмотря на то, что работа подводного компьютера основывается на современных достижениях исследований и технологии декомпрессии, вы должны понимать, что компьютер не способен контролировать фактические физиологические функции организма индивидуального дайвера. Все известные авторам современные декомпрессионные таблицы, включая Таблицы ВМФ США, основаны на теоретических математических моделях, которые должны использоваться в качестве ориентира для снижения вероятности возникновения декомпрессионной болезни.

#### **5.4. Погружения со смесью газов**

Погружения с кислородно-азотной смесью (nitrox) дает вам возможность увеличить время нахождения на глубине или снизить риск возникновения декомпрессионной болезни за счет снижения содержания азота в смеси газов.

Погружения со смесью газов дает вам возможность увеличить время нахождения на глубине, сократить время декомпрессии, снизить парциальное давление кислорода на глубине и снизить риск возникновения азотного наркоза или декомпрессионной болезни за счет снижения содержания азота в смеси газов.

Тем не менее, при смене смеси газов или увеличении глубины парциальное давление кислорода, как правило, увеличивается. Это увеличение подвергает дайвера опасности кислородного отравления, которое обычно не учитывается при рекреационном дайвинге. Для снижения уровня этого риска подводный компьютер отслеживает продолжительность и интенсивность воздействия кислорода и предоставляет дайверу информацию, позволяющую скорректировать план погружения таким образом, чтобы сохранить воздействие кислорода в разумных безопасных пределах.

Помимо физиологического воздействия обогащенного воздуха на организм человека, имеются и эксплуатационные соображения, которые должны учитываться при использовании дыхательных смесей измененного состава. Повышенные концентрации кислорода связаны с опасностью пожара или взрыва. Проконсультируйтесь с компанией-изготовителем вашего оборудования, чтобы убедиться в его совместимости со смесью nitrox.

#### **5.5. Звуковые и визуальные сигналы тревоги**

В подводном компьютере имеются звуковые и визуальные сигналы тревоги для предупреждения вас о приближении к важным предельным значениям или о необходимости квитирования заранее установленных сигналов тревоги. В приведенной ниже таблице описываются различные виды сигналов тревоги и их значение.

### Таблица 5.1. Сигналы тревоги подводного компьютера

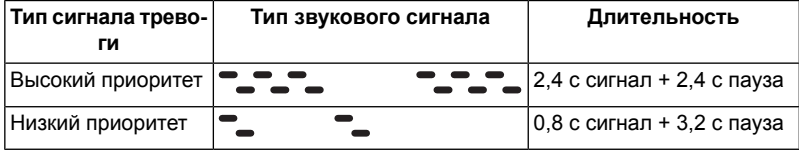

#### Таблица 5.2.

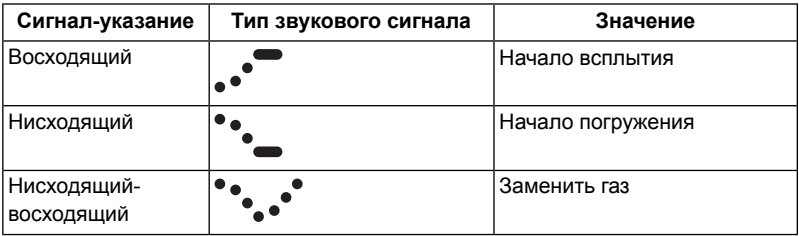

Для экономии энергии батареи **визуальная информация** отображается на дисплее компьютера во время перерывов при срабатывании сигналов тревоги.

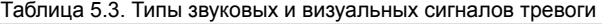

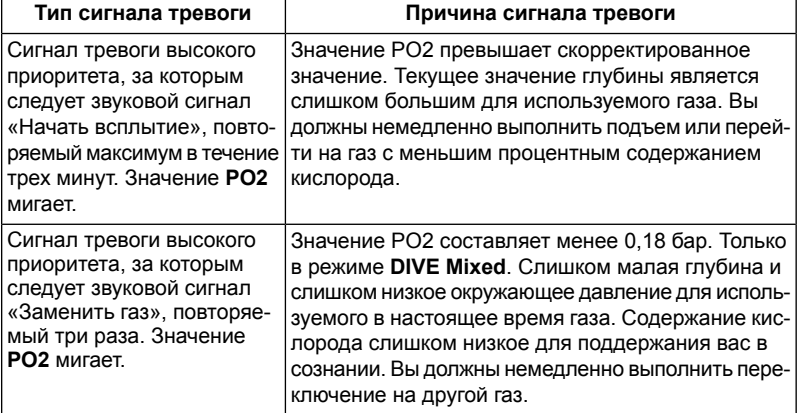

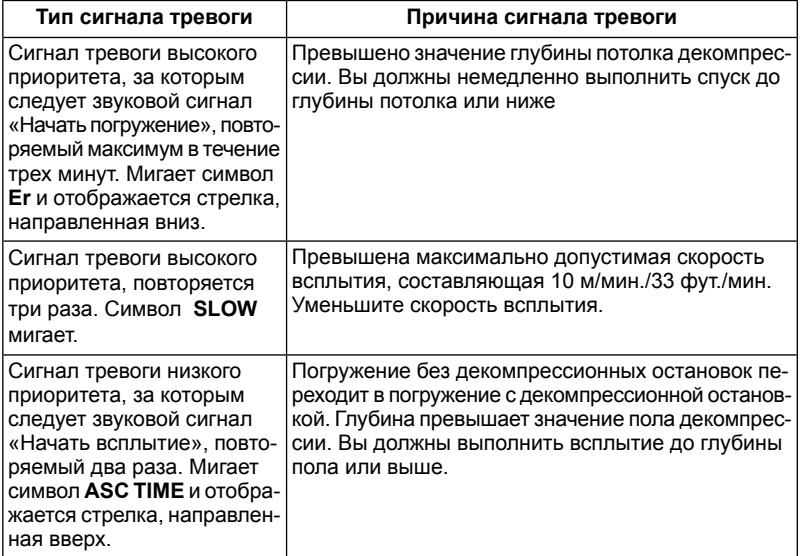

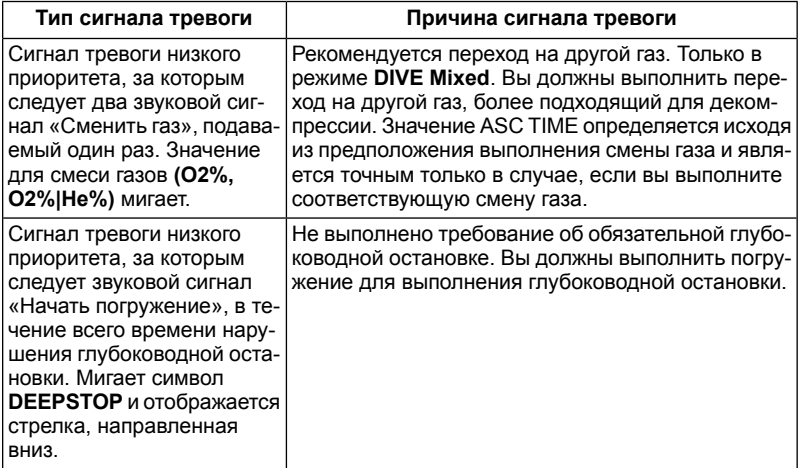

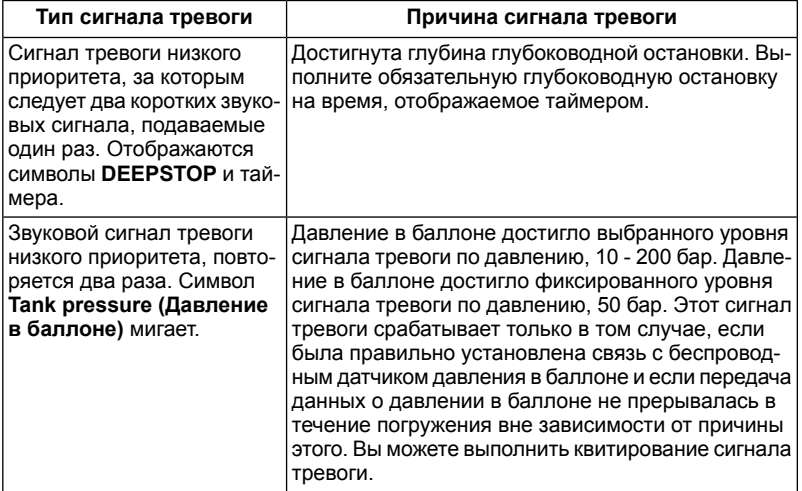

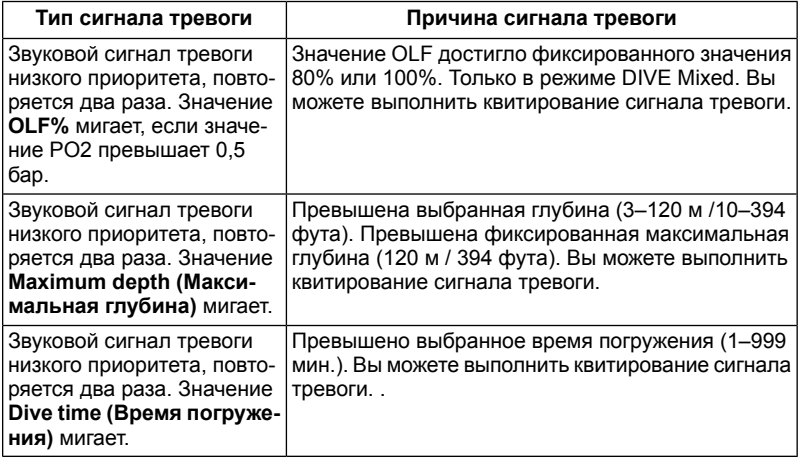

**Замечание** *Если для задней подсветки выбран режим OFF (ВЫКЛ.), то при срабатывании сигнала тревоги подсветка не включается.*

**Замечание** *Если для звуковых сигналов выбран режим OFF (ВЫКЛ.), то при срабатывании сигналов тревоги звуковые сигналы отсутствуют.*

**Внимание** *ЕСЛИ ДИСПЛЕЙ НАСЫЩЕНИЯ ТКАНЕЙ КИСЛОРОДОМ УКАЗЫВАЕТ НА ДОСТИЖЕНИЕ МАКСИМАЛЬНОГО ПРЕДЕ-ЛА, ВЫ ДОЛЖНЫ ПРИНЯТЬ НЕМЕДЛЕННЫЕ МЕРЫ ДЛЯ СОКРАЩЕНИЯ ВОЗДЕЙСТВИЯ КИСЛОРОДА. Невыполнение требования о принятии мер по сокращению воздействия кислорода после предупреждения может быстро привести к увеличению риска кислородного отравления, травмы или смерти.*

#### **5.6. Состояния ошибки**

У подводного компьютера имеются предупреждающие индикаторы, призывающие вас отреагировать на возникновение некоторых ситуаций, значительно повышающих риск возникновения декомпрессионной болезни. При отсутствии вашей реакции на эти предупреждения подводный компьютер переходит в режим Error (Ошибка), и это свидетельствует о значительном увеличении опасности возникновения декомпрессионной болезни. Если вы понимаете принципы работы подводного компьютера и осмысленно эксплуатируете его, то его переход в режим Error представляется весьма маловероятным событием.

В этом времени учен спуск со скоростью 10 м/мин. Значения времени обеспечивают безопасный подъем до самой поверхности с использованием имеющихся на глубине запасов газа и без превышения допустимых значений давления в тканях.

#### **Пропуск декомпрессии**

Компьютер переключается в режим Error в случае пропуска декомпрессии, например, если вы будете находиться выше уровня потолка в течение более чем трех минут. В течение этого периода длительностью в три минут отображается сообщение Er и раздаются звуковые сигналы. После этого подводный компьютер переходит в постоянный режим Error. Прибор продолжит нормальную работу, если вы опуститесь ниже потолка в течение этого трехминутного периода.

Если подводный компьютер находится в постоянном режиме Error (Ошибка), то в центре его окна отображается только символ Er. Подводный компьютер не отображает значения времени подъема или остановок. Тем не менее, все остальные дисплеи будут работать как и прежде, чтобы предоставить вам информацию о подъеме. Вы должны немедленно выполнить подъем до значения глубины в пределах от 3 до 6 метров / от 10 до 20 футов и оставаться на этой глубине до тех пор, пока ограничения по запасу воздуха не заставят вас подняться на поверхность.

После достижения поверхности выполнение погружений запрещается по крайней мере в течение 48 часов. Если подводный компьютер находится в постоянном режиме Error (Ошибка), то в центре его окна отображается символ Er и режим планирования не работает.

### **5.7. Беспроводная передача**

Для работы с датчиком необходимо задействовать функцию работы с беспроводным датчиком в настройках вашего подводного компьютера Suunto D9tx. Порядок включения и выключения работы с беспроводным датчиком см. в *Раздел 5.8.3, «Параметр связи с датчиком давления в баллоне»*.

## **5.7.1. Установка беспроводного датчика**

Мы настоятельно рекомендуем вам, чтобы при покупке подводного компьютера Suunto D9tx обслуживающий вас представитель компании Suunto выполнил установку датчика на первой ступени вашего регулятора.

Тем не менее, если вы хотите выполнить установку самостоятельно, выполните следующие операции:

- 1. Удалите заглушку порта высокого давления (HP) первой ступени вашего регулятора при помощи соответствующего инструмента.
- 2. Ввинтите датчик высокого давления вашего подводного компьютера Suunto D9tx в порт высокого давления вашего регулятора усилием пальцев. НЕ ПЕРЕТЯГИВАЙТЕ! Максимально допустимый момент затяжки составляет 6 Н-м/4,4 фунт-фут или 53 фунт-дюйм. Герметичность обеспечивается за счет статического уплотнительного кольца, не перетягивайте соединение!
- 3. Подсоедините регулятор к баллону акваланга и медленно откройте клапан. Погрузите первую ступень регулятора в воду для контроля утечек. В случае обнаружения утечек проверьте состояние уплотнительного кольца круглого сечения и уплотнительных поверхностей.

## **5.7.2. Установление связи и выбор кода**

Для приема данных по беспроводному каналу связи необходимо установить связь между датчиком и вашим подводным компьютером Suunto D9tx. Во время процедуры установления связи подводный компьютер фиксирует код датчика. Датчик включается при давлении свыше 15 бар/300 фунт./кв. дюйм, после чего он начинает передавать данные давления совместно с кодовым числом. Во время процедуры установки связи подводный компьютер Suunto записывает кодовое число в память и начинает отображение значений давления, поступающих с этим кодом. Эта процедура кодирования предотвращает случайный прием данных от других дайверов, использующих беспроводной датчик компании Suunto. При отсутствии в памяти кода подводный компьютер Suunto D9tx отображает сообщение «cd:--» и, работая с пониженной чувствительностью, принимает данные только на очень малом расстоянии. При размещении подводного компьютера Suunto D9tx в непосредственной близости от датчика он выполнит сохранение в памяти принятого кода, начнет прием при полном значении чувствительности и будет осуществлять отображение данных, полученных только для

этого кода. Код сохраняется в памяти приблизительно два часа или до тех пор, пока давление в баллоне не упадет ниже 10 бар/145 фунт./кв. дюйм. Установленный код может быть также удален вручную.

**Замечание** *Процедура установления связи должна быть выполнена только один раз, перед первым использованием. Вам не потребуется повторять процедуру установления связи, за исключением случаев замены датчика на новый или при использовании другим дайвером из вашей группы этого же кода.*

Для установления связи между датчиком и подводным компьютером Suunto D9tx:

- 1. Убедитесь в том, что датчик правильно подключен к порту высокого давления регулятора, а регулятор – правильно подключен к баллону.
- 2. Убедитесь в том, что подводный компьютер Suunto D9tx включен, и что работа с беспроводным датчиком разрешена в настройках Suunto D9tx (для параметра Tank Press установлено значение ON (ВКЛ.). Для ознакомления с более подробной информацией см. *Раздел 5.8.3, «Параметр связи с датчиком давления в баллоне»*). Если подводный компьютер Suunto D9tx находится в режиме TIME, войдите в режим DIVE коротким нажатием кнопки MODE. В нижнем левом углу дисплея D9tx должно отображаться сообщение «cd:--».
- 3. Медленно выполните полное открытие клапана баллона и создайте давление в системе. Датчик начинает передачу после того, как давление превысит 15 бар/300 фунт./кв. дюйм.
- 4. Разместите устройство Suunto D9tx рядом с датчиком. При этом устройство кратковременно отобразит значение выбранного кода и затем перейдет к отображению передаваемого значения давления в баллоне. Индикатор беспроводного датчика (символ молнии) отображается при каждом корректном приеме подводным компьютером Suunto D9tx сигнала.

**Внимание** *При наличии нескольких дайверов, использующих подводный компьютер Suunto D9tx с беспроводной передачей данных, обязательно убедитесь перед началом погружения в том, что каждый из дайверов использует неповторяющийся код. В случае, если несколькими дайверами используется один и тот же код, необходимо выполнить изменение кода датчика перед началом погружения.*

Для назначения нового кода датчика:

- 1. Медленно выполните полное открытие клапана баллона и создайте давление в системе.
- 2. Закройте клапан. Стравите давление из регулятора так, чтобы его значение уменьшилось до уровня менее 10 бар/145 фунт./кв. дюйм. Подождите примерно 10 секунд и медленно откройте клапан баллона, чтобы снова повысить давление до значения выше 15 бар/300 фунт./кв. дюйм.

При этом датчик автоматически выбирает новый код.

**Замечание** *Для установления связи с новым кодом датчиком сначала необходимо удалить код из памяти подводного компьютера Suunto D9tx.*

Для повторного установления связи датчика с новым кодом и подводного компьютера Suunto D9tx :

- 1. В режиме DIVE компьютера Suunto D9tx выполните продолжительное нажатие кнопки DOWN для входа в режим настройки параметров DIVE. Войдите в меню Tank Press Pairing (Установление связи с датчиком давления) (см. *Раздел 5.8.3, «Параметр связи с датчиком давления в баллоне»*). Коротким нажатием кнопки SELECT обойдите выбор ON/OFF (ВКЛ./ВЫКЛ.) отображения давления в баллоне (значение параметра передачи давления должно оставаться равным ON (ВКЛ.)).
- 2. В следующем меню отображается Code number (Кодовое число). Удалите код коротким нажатием кнопки UP (переключение между значениями «Ok» и «Clear» (Удалить)), после чего нажмите кнопку SELECT.
- 3. Выполните краткое нажатие кнопки MODE для выхода из режима параметров DIVE.
- 4. Разместите устройство Suunto D9tx рядом с датчиком (давление в системе должно составлять свыше 15 бар/300 фунт./кв. дюйм). При этом подводный компьютер отображает принятое значение нового кода и затем начинает отображение передаваемого значения давления в баллоне. Индикатор беспроводного датчика (символ молнии) отображается при каждом корректном приеме подводным компьютером Suunto D9tx сигнала.
- **Замечание** *Для экономии энергии батареи переходит в экономичный режим с уменьшенной частотой передачи данных, если давление в баллоне остается неизменным в течение более чем 5 (пяти) минут. Датчик продолжает передачу с сохраненным кодом при обнаружении при измерении любого изменения давления.*

#### **5.7.3. Передача данных**

После выполнения процедуры установления связи подводный компьютер Suunto D9tx будет принимать от датчика данные о давлении в баллоне. Давление в баллоне отображается в барах или фунтах на квадратный дюйм, в зависимости от выбранных единиц измерения. При каждом поступлении на подводный компьютер Suunto D9tx соответствующего сигнала в левом нижнем углу отображается символ молнии.

Таблица 5.4. Отображаемая на дисплее информация, имеющая отношение к передаче значения давления

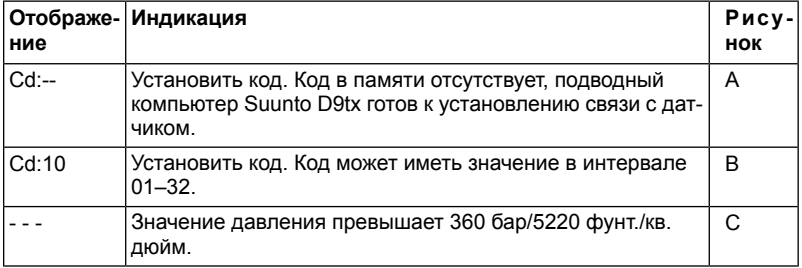

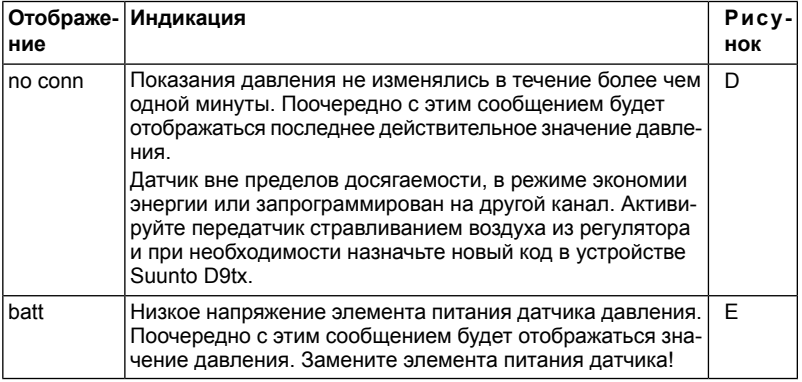

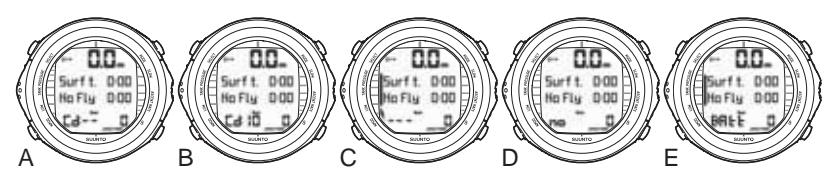

## **5.8. Параметры режима DIVE**

В подводном компьютере Suunto D9tx имеется целый ряд задаваемых пользователем функций, а также связанных с глубиной и временем сигналов тревоги, которые вы можете настраивать в соответствии с личными предпочтениями. В режиме DIVE параметры зависят от выбранного подрежима (AIR, MIXED, GAUGE), так, что например параметры trimix доступны только в подрежиме MIXED. В приведенной ниже таблице указывается, какие из параметров DIVE доступны в каждом из подрежимов DIVE.

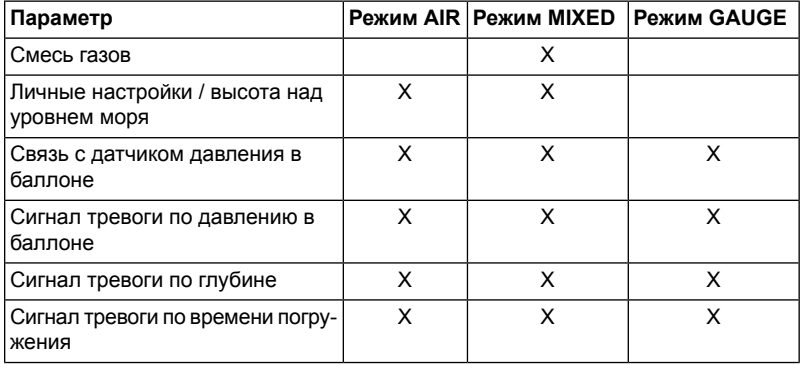

#### Таблица 5.5. Параметры режима DIVE (ПОГРУЖЕНИЕ)

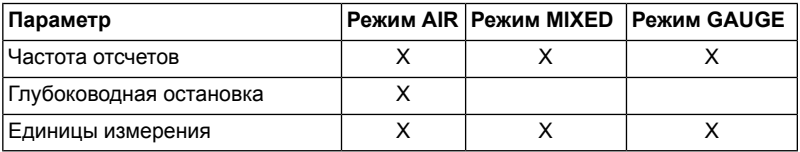

На приведенном ниже рисунке показан порядок порядок входа в меню настройки параметров режима DIVE.

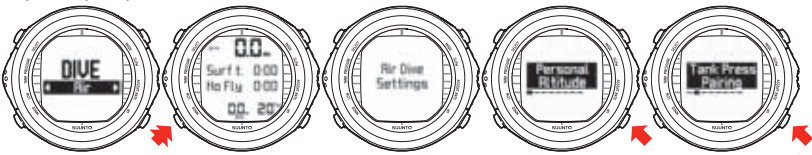

ИСПОЛЬЗУЙТЕ КНОПКИ UP И DOWN ДЛЯ ПЕРЕКЛЮЧЕНИЯ МЕЖДУ ПАРАМЕТРАМИ ПОГРУЖЕНИЯ.

**Замечание** *Некоторые из параметров не могут быть изменены до истечения 5 (пяти) минут после погружения.*

## **5.8.1. Установка параметров газов**

В случае установки режима MIXED в подводный компьютер следует обязательно ввести правильные процентные значения содержания кислорода и гелия в газе, находящемся в ваших баллонах (и в дополнительных газах) для обеспечения правильного расчета содержания газов в тканях и кислорода. Кроме того, должен быть установлен предел парциального давления кислорода. Вы можете либо изменить план погружения при помощи программы Suunto Dive Planner, или ввести правильные значения непосредственно в подводный компьютер после анализа смесей газов в ваших баллонах.

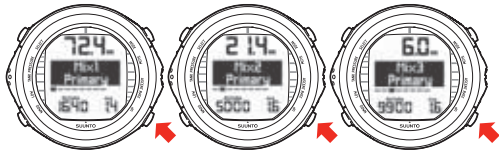

В режиме настройки параметров режима MIXED будет также отображаться эквивалентная максимальная рабочая глубина, определенная по выбранным параметрам.

После ввода значений для Mix1 вы можете этим же способом задать параметры дополнительных смесей Mix2–Mix8. После этого вы должны задать для них значения PRIMARY (ГЛАВНАЯ), SECONDARY (ДОПОЛНИТЕЛЬНАЯ) или OFF (ВЫКЛ.). Mix1 всегда устанавливается в качестве главного газа.

Для сведения к минимуму опасности ошибки при погружении настоятельно рекомендуется задание параметров смесей в надлежащем порядке. Это означает, что с увеличением номера смеси должно увеличиваться и содержание кислорода, и обычно смеси должны использоваться в этом же порядке при погружении. Перед погружением разрешите использование только тех смесей, которые фактически имеются у вас, и не забудьте проверить установленные параметры, чтобы убедиться в их правильности.

Значение времени ASC рассчитывается исходя из предположения о том, что вы начинаете выполнение профиля подъема немедленно, и что переключение всех газов типа PRIMARY (ГЛАВНЫЙ) осуществляется сразу после того, как это становится допустимым с учетом их максимальной рабочей глубины. При этом производится вычисление оптимального на данный момент графика подъема с использованием газов, выбранных в качестве главных.

Для просмотра наиболее пессимистического графика подъема, которым является график для ситуации, когда смена газов не выполняется, вы можете установить остальные газы в качестве дополнительных и значение времени ASC будет соответствовать времени, которое потребуется затратить на декомпрессию с использованием текущего дыхательного газа.

При отображении наиболее пессимистического графика подъема для длительного погружения может легко привести к получению значения времени подъема, не вписывающегося в отведенное для него поле, и при этом подводный компьютер отображает значение «---» (макс. 199 мин.).

**Замечание** *Обратите внимание на то, что в режиме настройки параметров газов расчетная максимальная рабочая глубина отображается в верхнем поле. Вы не можете выполнять переход на этот газ до тех пор, пока не выполните подъем над этим значением глубины.*

В режиме MIXED используемое по умолчанию значение процентного содержания кислорода (O2%) равно 21% (воздух), а значение парциального давления кислорода (PO $_{2}$ ) составляет 1,4 бара.

#### **5.8.2. Установка личных параметров / высоты над уровнем моря**

Текущие значения параметров Altitude (Высота над уровнем моря) и Personal Adjustment (Личные параметры) отображаются на начальном экране при входе в режим DIVE. Если в этом режиме отображаются несоответствующие значения высоты над уровнем моря и личных параметров (см. *Раздел 5.9.4, «Высокогорные погружения»* и *Раздел 5.9.5, «Личные настройки»*), важно ввести правильные значения перед началом погружения. Воспользуйтесь функцией Altitude Adjustment (Коррекция высоты над уровнем моря) и функцией Personal Adjustment (Личные параметры) для перехода на более высокий уровень консервативных настроек.

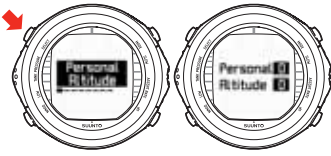

КОРРЕКЦИЯ КНОПКАМИ UP И DOWN. ПОДТВЕРЖДЕНИЕ ВЫБОРА КНОПКОЙ SELECT.

## **5.8.3. Параметр связи с датчиком давления в баллоне**

Параметр Tank Pressure Pairing (Связь с датчиком давления в баллоне) позволяет выбрать значения «ON» (ВКЛ.) или «OFF» (ВЫКЛ.) в зависимости от того, используется беспроводной датчик давления, или нет. В случае установки режима «OFF» (ВЫКЛ.) для беспроводной передачи данных информация о давлении в баллоне не отображается, кроме того, не осуществляется прием данных. Параметр Code (Код) позволяет вам проверить выбранный код датчика и удалить сохраненный в памяти код датчика. Удаление кода позволяет выполнить повторное установление связи с датчиком; это может быть необходимым при установке нового датчика или если несколько дайверов используют один и тот же код датчика.

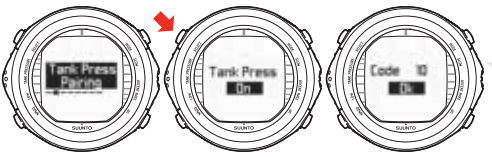

КОРРЕКЦИЯ КНОПКАМИ UP И DOWN. ПОДТВЕРЖДЕНИЕ ВЫБОРА КНОПКОЙ SELECT.

#### **5.8.4. Параметр сигнала тревоги давления в баллоне**

Для сигнала тревоги давления в баллоне может быть выбрано значение «ON» (ВКЛ.) или «OFF» (ВЫКЛ.) и диапазон от 10 до 200 бар. Этот сигнал тревоги соответствует дополнительной точки сигнализации давления в баллоне. Этот сигнал тревоги активируется при падении давления в баллоне ниже установленного предела. Вы можете выполнить квитирование этого сигнала тревоги.

При этом сигнал тревоги по уровню давления 50 бар/700 фунт./кв. дюйм. является фиксированным и не допускает изменения. Вы не можете выполнить квитирование этого сигнала тревоги.

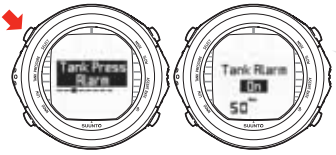

ДАВЛЕНИЕ В БАЛЛОНЕ УМЕНЬШИЛОСЬ НИЖЕ 50 БАР И ВРЕМЯ ЗАПАСА ПО ВОЗДУХУ РАВНО 4 МИНУТАМ. ДИСПЛЕЙ МИГАЕТ И РАЗДАЕТСЯ ЗВУКОВОЙ СИГНАЛ ТРЕВОГИ.

#### **5.8.5. Установка сигнала тревоги по глубине**

Параметр Depth Alarm (Сигнал тревоги по глубине) установлен на заводе-изготовителе равным 30 м/100 футам, однако вы можете изменить его в соответствии с личными предпочтениями или выключить. Допускается установка значения глубины в диапазоне от 3 до 120 м/ от 10 до 394 футов.

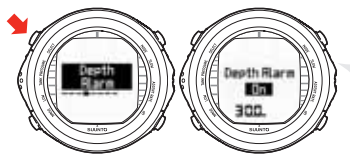

КОРРЕКЦИЯ КНОПКАМИ UP И DOWN. ПОДТВЕРЖДЕНИЕ ВЫБОРА КНОПКОЙ SELECT.

### **5.8.6. Установка сигнала тревоги времени погружения**

Параметр Dive Time Alarm (Сигнал тревоги времени погружения) может быть задействован и использоваться в различных целях для повышения безопасности ваших погружений.

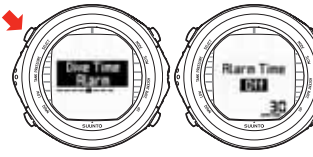

КОРРЕКЦИЯ КНОПКАМИ UP И DOWN. ПОДТВЕРЖДЕНИЕ ВЫБОРА КНОПКОЙ SELECT.

**Замечание** *Этот сигнал тревоги, настраиваемый в диапазоне от 1 до 999 минут, может быть установлен, например, равным вашему запланированному времени пребывания на глубине.*

#### **5.8.7. Установка частоты отсчетов**

Параметр Sample Rate (Частота отсчетов) определяет то, насколько часто значения глубины, давления в баллоне (если его измерение включено) и температуры воды сохраняются в памяти.

Вы можете задать частоту отсчетов параметров погружения равной 10, 20, 30 или 60 секундам. Заводское значение по умолчанию – 20 секунд.

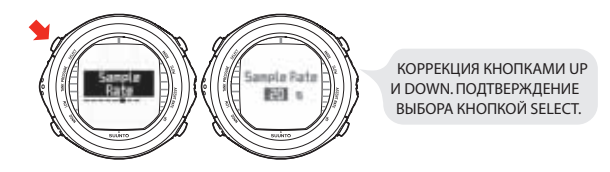

## **5.8.8. Установка параметров глубоководных остановок**

В режиме AIR режим установки параметров Deep Stops (Глубоководные остановки) позволяет установить для глубоководных остановок режим «ON» (ВКЛ.) или «OFF» (ВЫКЛ.), в зависимости от того, используются ли глубоководные остановки, или нет. В режиме MIXED для параметра Deep Stops (Глубоководные остановки) всегда установлено значение «ON» (ВКЛ.).

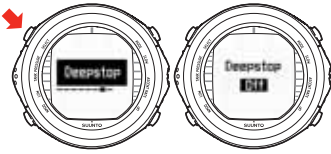

КОРРЕКЦИЯ КНОПКАМИ UP И DOWN. ПОДТВЕРЖДЕНИЕ ВЫБОРА КНОПКОЙ SELECT.

### **5.8.9. Установка единиц измерения**

Параметр Units (Единицы измерения) позволяет вам выбрать отображение значений в метрической (метры/градусы Цельсия/бары) или британской системе мер (футы/градусы Фаренгейта/фунты на квадратный дюйм).

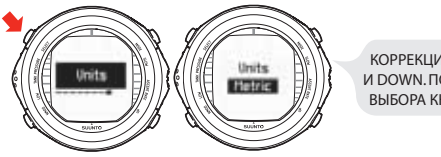

КОРРЕКЦИЯ КНОПКАМИ UP И DOWN. ПОДТВЕРЖДЕНИЕ ВЫБОРА КНОПКОЙ SELECT.

### **5.9. Активация и предварительные проверки**

В настоящем разделе описывается порядок активации режима DIVE и приводятся пояснения относительно предварительных проверок, проведение которых настоятельно рекомендуется перед погружением в воду.

## **5.9.1. Вход в режим DIVE (ПОГРУЖЕНИЕ)**

Подводный компьютер Suunto D9tx имеет три режима погружения: режим AIR для погружения только со стандартным воздухом, режим MIXED для погружения со смесями газов, обогащенными кислородом, режим GAUGE для использования в качестве таймера отсчета времени, проведенного на глубине, и для фридайвинга.

При выборе режима DIVE происходит отображение выбранного режима погружения, и вы можете выполнять переключение между альтернативными режимами отображения кнопками UP/DOWN.

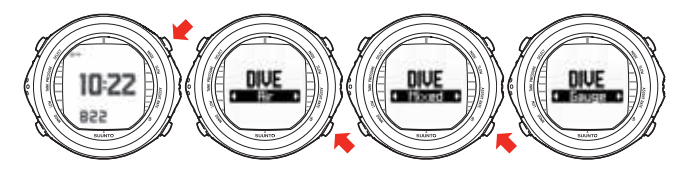

## **5.9.2. Активация режима DIVE (ПОГРУЖЕНИЕ)**

Подводный компьютер автоматически активируется при погружении на глубину более 0,5 м/1,5 фута. **При этом режим DIVE должен быть обязательно активирован ДО спуска под воду с целью проверки давления в баллоне, высоты над уровнем моря и значений личных параметров, состояния элемента питания, параметров кислорода и т. п.**

После активации происходит ВКЛЮЧЕНИЕ всех элементов графического дисплея, задней подсветки и звукового сигнала. После этого отображаются выбранные значения параметров высоты над уровнем моря и личных настроек значения O2% и PO2. Через несколько секунд отображается индикатор состояния элемента питания, а также максимальная рабочая глубина (MOD, 66,2 м) и значения O2% (21%) и PO2 (1,6). Через несколько секунд отображается индикатор состояния элемента питания.

**Внимание** *КОМПАНИЯ SUUNTO НАСТОЯТЕЛЬНО РЕКОМЕНДУЕТ ОГРАНИЧИТЬ МАКСИМАЛЬНУЮ ГЛУБИНУ ПРИ СПОРТИВ-НОМ ДАЙВИНГЕ ЗНАЧЕНИЕМ В 40 М/130 ФУТОВ! Нахождение на большей глубине повышает риск кислородного отравления и декомпрессионной болезни.*

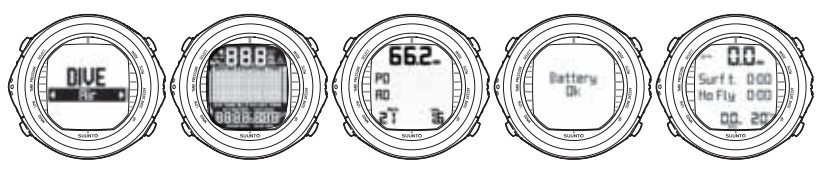

В этот момент времени выполните предварительные проверки, чтобы убедиться в следующем:

- прибор работает в требуемом режиме и обеспечивает отображение всех параметров (режим AIR/MIXED/GAUGE)
- в батарее имеется достаточный заряд
- параметры высоты над уровнем моря, личных настроек, глубоководных остановок установлены правильно
- прибор отображает правильные единицы измерения (метрические/британские)
- прибор отображает правильные значения температуры и глубины (0,0 м/0 футов)
- звуковая сигнализация работает

В случае использования дополнительного беспроводного датчика давления убедитесь в следующем:

- датчик давления подключен надлежащим образом, а клапан баллона открыт
- была установлена связь датчика и наручного компьютера с использованием соответствующего кода
- датчик давления работает (символ молнии мигает, давление в баллоне отображается), не отображается предупреждение о разряженном элементе питания
- вы должны иметь достаточный запас воздуха для запланированного вами погружения. Вы также должны выполнить проверку показаний давления по резервному датчику давления
- И, в случае установки режима MIXED, обеспечьте следующее:
- запрограммировано требуемое число смесей, а процентное содержание кислорода скорректированы с учетом измеренных параметров смесей в ваших баллонах
- правильно установлены пределы парциального давления кислорода

Для ознакомления с дополнительной информацией о режиме MIXED, см. *Раздел 6.2, «Погружение в режиме MIXED »*.

Теперь подводный компьютер готов к погружению.
## **5.9.3. Индикатор состояния элемента питания**

Напряжение элемента питания изменяется под действием температуры и внутреннего окисления. Хранение прибора в течение длительного периода времени или его эксплуатация при низкой температуре могут привести к включению предупреждения о разряде батарее даже при наличии в ней достаточного ресурса. В этом случае снова войдите в режим DIVE для просмотра индикатора состояния элемента питания.

После контроля батареи предупреждение о разряде батареи отображается при помощи символа батареи.

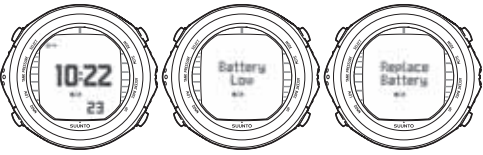

Если символ батареи отображается в режиме Surface, или если изображение на дисплее малоконтрастное или слабое, это может свидетельствовать о том, что элемент питания слишком разряжен для управления подводным компьютером и рекомендуется выполнить его замену.

**Замечание** *По соображениям безопасности задняя подсветка не работает при отображении предупреждения о разряде батареи.* Дополнительный беспроводной датчик давления передает предупреждение о разряде своей батареи (batt) в случае снижения ее напряжения. Это сообщение отображается поочередно со значением давления. Отображение этого предупреждения свидетельствует о необходимости замены батарейки.

# **5.9.4. Высокогорные погружения**

Работа подводного компьютера может быть скорректирована как для выполнения высокогорных погружений, так и для получения более консервативной математической модели для азота.

При программировании прибора с учетом высоты над уровнем моря вы должны выбрать требуемые значения параметра Altitude Adjustment (Коррекция высоты над уровнем моря) в соответствии с *Таблица 5.6, «Параметры коррекции высоты над уровнем моря»*. Подводный компьютер выполнит коррекцию своей математической модели в соответствии с введенным значением высоты над уровнем моря, и это будет выражаться в уменьшении значений времени без декомпрессии для больших значений высоты над уровнем моря (см. *Раздел 10.2.3, «Высокогорные погружения»*).

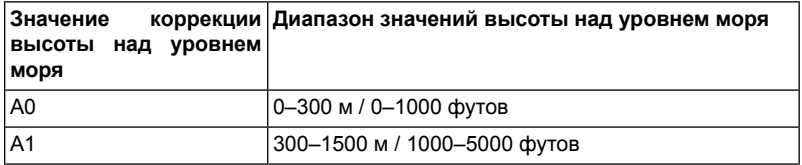

Таблица 5.6. Параметры коррекции высоты над уровнем моря

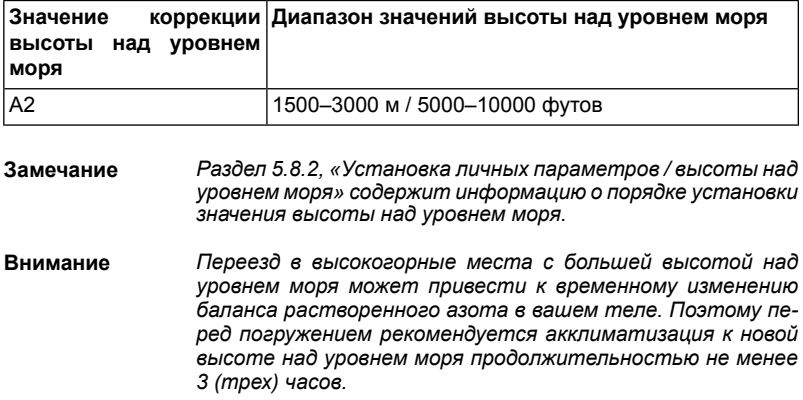

#### **5.9.5. Личные настройки**

Существуют личные факторы, которые оказывают влияние на вашу предрасположенность к декомпрессионной болезни. Эти факторы вы можете предсказать заранее и ввести в декомпрессионную модель. Эти факторы отличаются как у разных дайверов, так и у одного дайвера день ото дня. При необходимости выбора более консервативного или агрессивного плана погружения предусмотрено пять ступеней регулировки параметра Personal Adjustment (Личные параметры). Личные факторы, склонные к повышению вероятности возникновения декомпрессионной болезни, включают (не ограничиваясь только этим):

- воздействие холода температура воды ниже 20 °С/68 °F
- уровень физической подготовки ниже среднего
- усталость
- обезвоживание
- личные параметры в режиме Воздух/EAN
- ранее перенесенные декомпрессионные заболевания
- стресс
- полнота
- открытое овальное окно
- физические нагрузки до или после погружения

Эта функция служит для установки более консервативного режима компьютера с учетом личных предпочтений, и реализуется путем выбора соответствующих значений Personal Adjustment (Личные параметры) с помощью *Таблица 5.7, «Значения Personal Adjustment (Личных параметров)»*. В идеальных условиях сохраняйте значение по умолчанию P0. В более сложных условиях или при наличии любого фактора, способного повысить риск возникновения декомпрессионной болезни (ДКБ), выберите P1 или даже самое консервативное значение P2. Два очень опытных дайверов,готовых принять на себя больший личный риск и полную ответственность за свое состояние, предусмотрены два отрицательных значения личных параметров, P-2 и P-1.Подводный компьютер при этом выполняет коррекцию своей математической модели в соответствии с введенным значением Personal Adjustment (Личные параметры), и это будет выражаться в уменьшении значений времени без декомпрессии.

| Значение лич- Состояние<br>ного парамет-<br>pa |                                                                                                    | Требуемые таблицы                                   |
|------------------------------------------------|----------------------------------------------------------------------------------------------------|-----------------------------------------------------|
| $P-2$                                          | Идеальное состояние, превос-<br>ходный уровень физической<br>подготовки, значительный опыт<br>с большим количеством погруже-<br>ний за последнее время | Постепенное уменьшение<br>консервативного подхода   |
| $P-1$                                          | Идеальное состояние, хороший<br>уровень физической подготовки,<br>достаточный опыт с выполнени-<br>ем погружений за последнее<br>время                 |                                                     |
| P <sub>0</sub>                                 | Идеальное состояние                                                                                                    | По умолчанию                                        |
| P <sub>1</sub>                                 | Имеются некоторые факторы<br>или состояния риска                                                                                                    | Постепенное увеличение кон-<br>сервативного подхода |
| P <sub>2</sub>                                 | Имеется несколько факторов<br>или состояний риска                                                                                                    |                                                     |

Таблица 5.7. Значения Personal Adjustment (Личных параметров)

**Внимание** *Личные настройки в диапазоне P0 – P-2 вызывают высокий риск ДКБ, других травм и смерти.*

#### **5.10. Остановки безопасности**

Остановки безопасности повсеместно считаются рекомендуемой практикой в рекреационном дайвинге, и они являются неотъемлемой частью большинства таблиц для дайвинга. Вы должны выполнить Остановку безопасности по следующим причинам: сокращение субклинических декомпрессионных заболеваний, сокращение образования микропузырьков, управляемый подъем, восстановление ориентации перед всплытием на поверхность.

Подводные компьютеры Suunto D9tx отображают два различных типа Остановок безопасности: Рекомендуемая Остановка безопасности и обязательная Остановка безопасности.

#### **5.10.1. Рекомендуемые Остановки безопасности**

В случае любого погружения на глубину свыше 10 м необходимо выполнить трехминутный отсчет времени Рекомендуемой Остановки безопасности в диапазоне глубин 3-6 м / 10-20 футов. Это отображается в виде знака STOP и трехминутного обратного отсчета времени в центральном окне вместо времени погружения без декомпрессионных остановок.

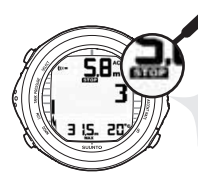

ЕСЛИ ОТОБРАЖАЕТСЯ STOP, ВЫПОЛНИТЕ РЕКОМЕНДУЕМУЮ ОСТАНОВКУ БЕЗОПАСНОСТИ ДЛИТЕЛЬНОСТЬЮ 3 МИНУТЫ.

**Замечание** *Рекомендуемая Остановка безопасности, как и следует из ее названия, является рекомендуемой. Если она будет проигнорирована, это не приведет к применению штрафных коэффициентов к последующим интервалам нахождения на поверхности и погружениям.*

#### **5.10.2. Обязательные Остановки безопасности**

Если скорость подъема непрерывно превышает 10 м/33 фута в минуту в течение более чем 5 (пяти) секунд, результат прогнозирования образования микропузырьков превышает значение, допускаемое моделью декомпрессии. Расчетная модель Suunto RGBM в ответ на это вводит Обязательную Остановку безопасности для погружения. Время этой Обязательной Остановки безопасности зависит от того, насколько была превышена допустимая скорость подъема.

На дисплее отображается знак STOP, и после достижения зоны глубин от 6 до 3 м/от 20 до 10 футов, на дисплее также отображается метка CEILING (ПОТО-ЛОК), значение глубины для потолка, и расчетное время Остановки безопасности. Вы должны дождаться прекращения отображения предупреждения об Обязательной Остановке безопасности. Суммарная длительность этой Обязательной Остановки безопасности зависит от того, насколько серьезным было превышение допустимой скорости подъема.

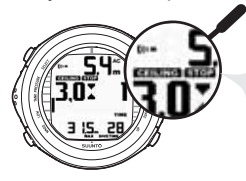

ПРИ ОТОБРАЖЕНИИ СЛОВ CEILING И STOP ВЫПОЛНИТЕ ОДНОМИНУТНУЮ ОБЯЗАТЕЛЬНУЮ ОСТАНОВКУ БЕЗОПАСНОСТИ В ДИАПАЗОНЕ ГЛУБИН ОТ 6 ДО 3 М.

Вы не должны подниматься до отметок глубины менее 3 м/10 футов, если отображается предупреждение об Обязательной Остановке безопасности. При достижении в ходе подъема потолка Обязательной Остановки безопасности на экране отображается стрелка, направленная вниз, и включается непрерывный звуковой сигнал. Вы должны немедленно опуститься до потолка Обязательной Остановки безопасности или на большую глубину. Если вы исправите эту ситуацию в любой момент погружения, это не окажет влияния на последующие погружения.

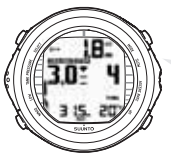

ПРИ ОТОБРАЖЕНИИ СЛОВ CEILING И STOP ВМЕСТЕ СО СТРЕЛКОЙ, НАПРАВЛЕННОЙ ВНИЗ, НЕМЕДЛЕННО (В ТЕЧЕНИЕ 3 МИНУТ) ОПУСТИТЕСЬ ДО УРОВНЯ ПОТОЛКА ИЛИ НИЖЕ.

Продолжение нарушения требования об Обязательной Остановке безопасности оказывает влияние на модель расчета состояния тканей и подводный компьютер сократит доступное время погружения без декомпрессии при вашем следующем погружении. В этом случае мы рекомендуем вам продлить интервал времени нахождения на поверхности перед следующим погружением.

#### **5.11. Глубоководные остановки**

Модель Suunto RGBM рассчитывает глубоководные остановки итеративным методом, размещая первую остановку на половине расстояния между максимальной глубиной и глубиной потолка. После выполнения первой глубоководной остановки другая глубоководная остановка будет предложена к выполнению на половине расстояния до потолка, и так далее до достижения глубины потолка.

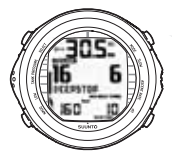

ВО ВРЕМЯ ПОГРУЖЕНИЯ УКАЗЫВАЕТ ВАМ НА НЕОБХОДИМОСТЬ ВЫПОЛНЕНИЯ ГЛУБОКО-ВОДНОЙ ОСТАНОВКИ НА ГЛУБИНЕ 16 М.

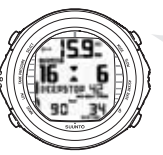

ВО ВРЕМЯ ПОДЪЕМА ВАМ ПРЕДЛАГАЕТСЯ ВЫПОЛНИТЬ ГЛУБОКОВОДНУЮ ОСТАНОВКУ НА ГЛУБИНЕ 16 М НА ВРЕМЯ, УКАЗАННОЕ ТАЙМЕРОМ (ОСТАЕТСЯ 42 С).

Задействование глубоководных остановок не отменяет рекомендуемые остановки безопасности. Обязательные остановки безопасности, например, связанные с непрерывным нарушением скорости подъема, по-прежнему отображаются.

В случае нарушения требования о глубоководной остановке подводный компьютер не переходит в режим ошибки (Er). Тем не менее, к последующему времени декомпрессии добавляется штрафное время.

В режиме MIXED параметр Deep Stops (Глубоководные остановки) всегда активирован.

#### **Замечание** *Если для параметра Deep Stops (Глубоководные остановки) выбрано значение ON (ВКЛ.), рекомендуемые остановки безопасности все равно будут активированы в конце погружения.*

# **ГЛАВА 6. ПОГРУЖЕНИЕ В ВОДУ**

В настоящем разделе описывается работа с подводным компьютером и интерпретация отображаемой им информации. Подводный компьютер удобен в употреблении и при считывании информации. На каждом дисплее отображаются только те данные, которые имеют отношение к конкретному режиму погружения.

# **6.1. Погружение в режиме AIR (DIVE Air)**

Этот раздел содержит информацию о погружении со стандартным воздухом. Порядок включения режима DIVE Air описывается в *Раздел 5.9.1, «Вход в режим DIVE (ПОГРУЖЕНИЕ)»*.

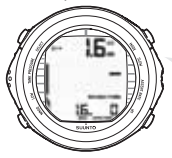

ПОГРУЖЕНИЕ ТОЛЬКО ЧТО НАЧАЛОСЬ, И ДОСТУПНЫЙ БЕЗДЕКОМПРЕССИОННЫЙ ПРЕДЕЛ ВРЕМЕНИ СОСТАВЛЯЕТ СВЫШЕ 99 МИНУТ, ПОЭТОМУ ЗНАЧЕНИЕ НЕ ОТОБРАЖАЕТСЯ.

**Замечание** *Подводный компьютер будет оставаться в режиме SURFACE, если глубина составляет менее 1,2 м/4 футов. При значениях глубины свыше 1,2 м/4 футов прибор автоматически переходит в режим DIVE. Рекомендуется активировать режим SURFACE вручную до спуска под воду для проведения необходимых проверок перед погружением.*

#### **Замечание** *Поля, по умолчанию отображаемые вашим подводным компьютером в режиме DIVE, соответствуют полям, выбранным вами в режиме SURFACE.*

# **6.1.1. Основные данные о погружении**

Во время погружения без декомпрессионных остановок отображается следующая информация:

- ваша текущая глубина в метрах/футах
- пределы времени погружения без декомпрессионных остановок в минутах, параметр NO DEC TIME
- скорость подъема, представленная в форме полосковой диаграммы, расположенной справа
- Символ Diver Attention если интервал пребывания на поверхности должен быть продлен (см. *Таблица 7.1, «Сигналы тревоги»*)

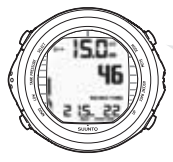

ДИСПЛЕЙ ПОГРУЖЕНИЯ - ТЕКУЩАЯ ГЛУБИНА 15 М, БЕЗДЕКОМПРЕССИОННЫЙ ПРЕДЕЛ ВРЕМЕНИ 46 МИН. МАКСИМАЛЬНАЯ ГЛУБИНА ПОГРУЖЕНИЯ СОСТАВЛЯЛА 21,5 М, С НАЧАЛА ПОГРУЖЕНИЯ ПРОШЛО 22 МИН.

Альтернативные дисплеи, выбираемые нажатием кнопок UP/DOWN, отображают:

- оставшееся время погружения в минутах, параметр DIVE TIME
- температуру воды в °C/°F
- максимальную глубину при текущем погружении в метрах/футах, параметр MAX
- текущее время, параметр TIME

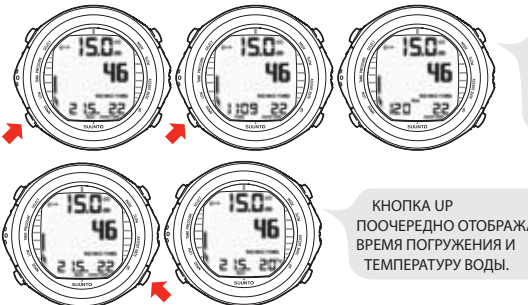

КНОПКА DOWN ПООЧЕРЕДНО ОТОБРАЖАЕТ ЗНАЧЕНИЕ МАКСИМАЛЬНОЙ ГЛУБИНЫ, ТЕКУЩЕГО ВРЕМЕНИ И ДАВЛЕНИЯ В БАЛЛОНЕ.

ПООЧЕРЕДНО ОТОБРАЖАЕТ

Кроме того, в случае задействования дополнительной беспроводной системы передачи данных:

- в левом центральном окне отображается оставшееся время погружения с учетом воздуха, параметр AIR TIME
- давление в баллоне в барах (или в фунтах на квадратный дюйм) отображается в левом нижнем углу
- давление в баллоне отображается графически с левой стороны

# **6.1.2. Закладка**

Вы можете запрограммировать закладки в памяти профиля в ходе погружения. Эти закладки отображаются при прокрутке памяти профиля погружения на дисплее. Эти закладки также отображаются в качестве комментариев при загрузке информации из Suunto DM4 с помощью программного обеспечения Movescount. В закладках сохраняются данные глубины, времени и температуры воды, а также азимута компаса (если компас был включен) и давления в баллоне, если оно измеряется.

Для создания закладки в памяти профиля в ходе погружения нажмите кнопку SELECT. При этом будет кратковременно отображено подтверждение.

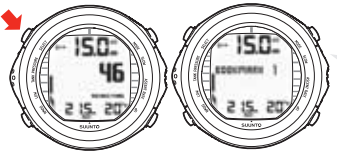

ДЛЯ ПОМЕЩЕНИЯ ЗАКЛАДКИ В ПАМЯТЬ ПРОФИЛЯ ВО ВРЕМЯ ПОГРУЖЕНИЯ НАЖМИТЕ КНОПКУ SELECT.

# **6.1.3. Данные о давлении в баллоне**

При использовании дополнительного беспроводного датчика давления давление в баллоне вашего акваланга в барах (или в фунтах на квадратный дюйм) отображается в цифровом формате в левом нижнем углу альтернативного дисплея. При начале погружения начинается отсчет оставшегося времени. По истечении 30-60 секунд (иногда и большего времени, в зависимости от потребления вами воздуха) в левом центральном окне дисплея отображается первая оценка оставшегося времени погружения с учетом запаса воздуха. Этот расчет всегда основывается на фактическом падении давления в вашем баллоне и автоматически учитывает размеры вашего баллона и текущее потребление воздуха.

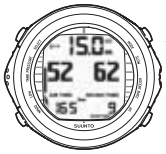

ТЕКУЩЕЕ ДАВЛЕНИЕ В БАЛЛОНЕ СОСТАВЛЯЕТ 165 БАР И ВРЕМЯ ЗАПАСА ПО ВОЗДУХУ РАВНО 52 МИНУТАМ.

Изменение вашего потребления воздуха определяется по измерениям давления с постоянными интервалами в одну секунду за периоды длительностью 30–60 секунд. Повышение потребления воздуха вызывает более быстрое уменьшение времени, определяемого по запасу воздуха, в то время как снижение потребления медленно увеличивает это время. Это позволяет избежать чрезмерно оптимистических оценок времени, определяемого по остатку воздуха, в случае временного сокращения его потребления.

При расчете времени по запасу воздуха используется резерв в 35 бар/500 фунт./кв. дюйм. Это означает, что когда прибор показывает нулевое значение времени погружения по запасу воздуха, в вашем баллоне еще остается давление около 35 бар/500 фунт./кв. дюйм, в зависимости от вашей скорости потребления воздуха. При более высокой скорости потребления воздуха этот предел будет ближе к 50 барам/700 фунт./кв. дюйм, а при низкой скорости потребления воздуха – ближе к 35 барам/500 фунт./кв. дюйм.

- **Замечание** *Заполнение вашего компенсатора плавучести оказывает влияние на расчет времени погружения по воздуху ввиду временного увеличения потребления воздуха.*
- **Замечание** *Время погружения по воздуху не отображается при выполнении глубоководных остановок или при достижении потолка декомпрессии. Вы можете снова вызвать на экран значение времени погружения по воздуху, выполнив длительное нажатие кнопки DOWN, однако при этом прекращается отображение потолка.*
- **Замечание** *При изменениях температуры давление в баллоне также изменяется, и, как следствие, это сказывается на результатах расчета оставшегося времени погружения по воздуху.*

#### **Предупреждения о низком давлении воздуха**

При достижении уровня давления в баллоне 50 бар/700 фунт./кв. дюйм подводный компьютер предупреждает вас при помощи 3 (трех) двойных звуковых сигналов и мигания дисплея давления.

Кроме того, 3 (три) двойных звуковых сигнала предупреждают вас о снижении давления в баллоне до выбранного пользователем давления сигнала тревоги, и когда оставшееся время по воздуху достигает нуля.

#### **6.1.4. Индикатор скорости подъема**

Скорость подъема отображается графически в форме вертикального столбца, расположенного в правой части дисплея. При превышении максимально допустимой скорости подъема нижний сегмент столбца начинает мигать, а верхний сегмент светится непрерывно, указывая на достижение максимально допустимой скорости подъема.

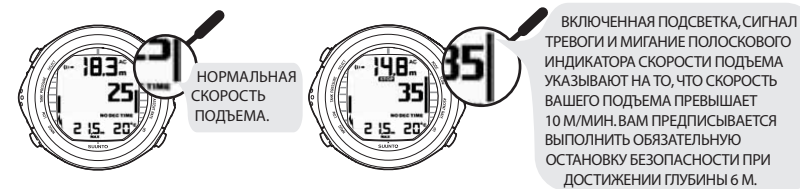

**Внимание** *НЕ ПРЕВЫШАЙТЕ МАКСИМАЛЬНУЮ СКОРОСТЬ ПОДЪЕМА! Быстрые подъемы повышают риск получения травм. Вы должны всегда выполнять обязательные и рекомендуемые остановки безопасности после превышения максимально рекомендуемой скорости подъема. В случае невыполнения обязательной остановки безопасности декомпрессионная модель будет использовать более строгие пределы при вашем(их) следующем(их) погружении(ях). Систематические нарушения предписанной скорости подъема приведет к необходимости выполнения обязательных остановок безопасности. При задействованных глубоководных остановках их продолжительность указывается в секундах.*

#### **6.1.5. Остановки безопасности и глубоководные остановки**

Если глубоководные остановки не используются, то после каждого погружения на глубину свыше 10 м будет предписано выполнение рекомендованной остановки безопасности продолжительностью в 3 (три) минуты.

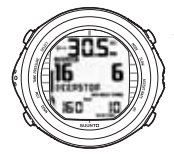

ВО ВРЕМЯ ПОГРУЖЕНИЯ УКАЗЫВАЕТ ВАМ НА НЕОБХОДИМОСТЬ ВЫПОЛНЕНИЯ ГЛУБОКО-ВОДНОЙ ОСТАНОВКИ НА ГЛУБИНЕ 16 М.

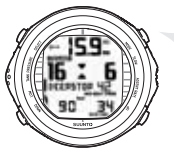

ВО ВРЕМЯ ПОДЪЕМА ВАМ ПРЕДЛАГАЕТСЯ ВЫПОЛНИТЬ ГЛУБОКОВОДНУЮ ОСТАНОВКУ НА ГЛУБИНЕ 16 М НА ВРЕМЯ, УКАЗАННОЕ ТАЙМЕРОМ (ОСТАЕТСЯ 42 С).

# **6.1.6. Секундомер (таймер)**

При погружении вы также можете пользоваться секундомером для определения различных интервалов времени. Для включения секундомера в режиме DIVE выполните продолжительное нажатие кнопки MODE, после чего вы сможете включать и выключать его кратковременными нажатиями кнопки SELECT.

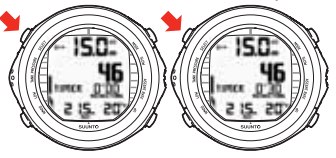

#### **6.1.7. Погружения с декомпрессией**

Когда значение параметра NO DEC TIME становится нулевым, ваше погружение становится погружением с декомпрессией. Следовательно, вы должны выполнить одну или несколько декомпрессионных остановок при подъеме на поверхность. При этом значение параметра NO DEC TIME (ВРЕМЯ БЕЗ ДЕКОМПРЕССИИ) на вашем дисплее будет заменено на ASC TIME (ВРЕМЯ ПОДЪЕМА), кроме того, будет отображаться значение CEILING (ПОТОЛОК). При этом стрелка, направленная вверх, будет также предупреждать вас о необходимости подъема. В случае превышения вами пределов погружения без декомпрессии, подводный компьютер предоставит вам информацию о декомпрессии, необходимую для выполнения подъема. После этого прибор продолжит отображать информацию о последующем интервале и повторных погружениях.

Вместо того, чтобы требовать от вас остановок на фиксированных глубинах, подводный компьютер позволяет вам выполнять декомпрессию в диапазоне глубин (непрерывная декомпрессия).

Время подъема (ASC TIME) представляет собой минимальное количество времени, необходимое для достижения поверхности при погружении с декомпрессией. Оно включает:

- необходимую продолжительность глубоководной остановки
- время, необходимое для подъема до уровня потолка со скоростью подъема 10 м/33 фута в минуту. Потолком называется минимальная глубина, до которой вы можете подниматься.
- необходимую продолжительность нахождения у потолка
- необходимую продолжительность обязательно остановки безопасности (если она имеется)
- время, необходимое для достижения поверхности после достижения потолка и выполнения остановок безопасности

## **Внимание** *ВАШЕ ФАКТИЧЕСКОЕ ВРЕМЯ ВСПЛЫТИЯ МОЖЕТ БЫТЬ БОЛЬШЕ ОТОБРАЖАЕМОГО ПРИБОРОМ! Время всплытия увеличится, если вы:*

- *• останетесь на глубине*
- *• будете выполнять всплытие медленнее, чем со скоростью 10 м/33 фут. в минуту, или*
- *• выполните декомпрессионную остановку на большей глубине по сравнению с потолком декомпрессии*

*Эти факторы также увеличат количество воздуха, необходимое для достижения поверхности.*

#### **6.1.7.1. Потолок, зона потолка, пол и диапазон декомпрессии**

При выполнении декомпрессии важно понимать смысл таких параметров, как потолок, пол и диапазон декомпрессии.

- Потолком называется минимальная глубина, до которой вы можете подниматься при выполнении декомпрессии. Вы должны выполнять все остановки на этой глубине или ниже.
- Зона потолка представляет собой оптимальную зону для остановки декомпрессии. Она представляет собой зону между минимальным значением потолка и отметкой, расположенной на 1,2 м/4 фута ниже минимального потолка.
- Полом называется максимальная глубина, на которой время декомпрессионной остановки не будет увеличиваться. Декомпрессия начинается при прохождении этого значения глубины в ходе подъема.

• Диапазоном декомпрессии называется диапазон глубин между потолком и полом. Декомпрессия осуществляется в этом диапазоне. При этом важно помнить, что процесс декомпрессии будет осуществляться очень медленно при нахождении на уровне пола или близко к нему.

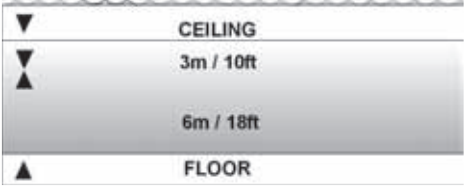

Глубина потолка и пола зависит от профиля вашего погружения. При входе в режим погружения с декомпрессией глубина потолка будет относительно небольшой, однако если вы продолжите нахождение на глубине, это значение будет опускаться вниз, а время подъема – увеличиваться. Аналогично, значения потолка и пола могут изменяться по направлению к поверхности по мере вашей декомпрессии.

В случае волнения воды поддержание постоянной глубины около поверхности может быть затруднительным. В этих случаях проще поддерживать дополнительное расстояние от потолка для того, чтобы волны не подняли вас над уровнем потолка. Компания Suunto рекомендует проведение декомпрессии на глубине свыше 4 м/13 футов, даже если отображаемое значение потолка находится на меньшей глубине.

**Замечание** *При декомпрессии ниже потолка потребуется больше времени и большее количество воздуха по сравнению с декомпрессией у потолка.*

**Внимание** *НИКОГДА НЕ ПОДНИМАЙТЕСЬ ВЫШЕ ПОТОЛКА ДЕКОМ-ПРЕССИИ! Во время декомпрессии вы не должны подниматься выше потолка декомпрессии. Во избежание случайного нарушения этого правила необходимо располагаться несколько ниже потолка декомпрессии.*

#### **6.1.7.2. Отображение нахождения ниже пола**

Мигающий символ ASC TIME и стрелка, направленная вверх, указывают вам на то, что вы находитесь ниже пола. Вы должны немедленно начать подъем. Глубина потолка отображается в левой части, а минимальное суммарное время подъема – в правой части центрального окна. Ниже приведен пример погружения с декомпрессией без глубоководных остановок, ниже пола.

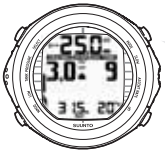

СТРЕЛКА, НАПРАВЛЕННАЯ ВВЕРХ, МИГАЮЩИЙ СИМВОЛ ВРЕМЕНИ ASC И СИГНАЛ ТРЕВОГИ ТРЕБУЮТ ВЫПОЛНИТЬ ПОДЪЕМ. МИНИМАЛЬНОЕ СУММАРНОЕ ВРЕМЯ ПОДЪЕМА, ВКЛЮЧАЯ ОСТАНОВКУ БЕЗОПАСНОСТИ, СОСТАВЛЯЕТ 9 МИНУТ. ПОТОЛОК НА ГЛУБИНЕ 3 М.

# **6.1.7.3. Отображение нахождения над полом**

После подъема над уровнем пола символ ASC TIME перестает мигать, а направленная вверх стрелка более не отображается. Ниже приведен пример погружения с декомпрессией выше пола.

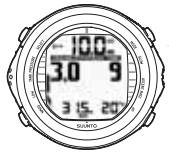

СТРЕЛКА, НАПРАВЛЕННАЯ ВНИЗ, НЕ ОТОБРАЖАЕТСЯ, ЗНАЧОК ВРЕМЕНИ ASC НЕ МИГАЕТ, И ЭТО ОЗНАЧАЕТ, ЧТО ВЫ НАХОДИТЕСЬ В ПРЕДЕЛАХ ДИАПАЗОНА ДЕКОМПРЕССИИ.

Декомпрессия начнется сейчас, но будет очень медленной. Следовательно, вы должны продолжить подъем.

# **6.1.7.4. Отображение нахождения в зоне потолка**

При достижении зоны потолка на дисплее будут отображаться две стрелки, направленные друг к другу (значок «песочные часы»). Ниже приведен пример погружения с декомпрессией в зоне потолка.

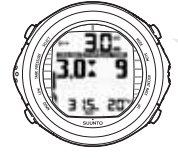

ДВЕ СТРЕЛКИ НАПРАВЛЕНЫ ДРУГ К ДРУГУ В ФОРМЕ «ПЕСОЧНЫХ ЧАСОВ». ВЫ НАХОДИТЕСЬ В ОПТИМАЛЬНОЙ ЗОНЕ ПОТОЛКА НА УРОВНЕ 3 М И ВАШЕ МИНИМАЛЬНОЕ ВРЕМЯ ПОДЪЕМА СОСТАВЛЯЕТ 9 МИНУТ.

Во время декомпрессионной остановки будет осуществляться обратный отсчет значения ASC TIME до нуля. По мере перемещения потолка вверх вы можете подниматься к новому потолку. Вы можете подниматься на поверхность только после выключения меток ASC TIME и CEILING, так как это означает, что декомпрессионная остановка и все обязательные остановки безопасности были выполнены. Тем не менее, рекомендуется не начинать перемещение до тех пор, пока не будет отключен знак STOP. Его отключение означает, что была также выполнена рекомендуемая остановка безопасности продолжительностью в 3 (три) минуты.

## **6.1.7.5. Отображение нахождения над потолком**

При подъеме выше потолка во время декомпрессионной остановки на экране отображается стрелка, направленная вниз, и включается непрерывный звуковой сигнал.

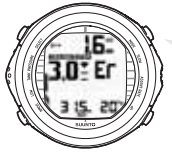

ПОГРУЖЕНИЕ С ДЕКОМПРЕССИЕЙ, НАД ПОТОЛКОМ. ОБРАТИТЕ ВНИМАНИЕ НА СТРЕЛКУ, НАПРАВЛЕННУЮ ВНИЗ, ПРЕДУПРЕЖДЕНИЕ ER И СИГНАЛ ТРЕВОГИ. ВЫ ДОЛЖНЫ НЕМЕДЛЕННО (В ТЕЧЕНИЕ 3 МИНУТ) ПОГРУЗИТЬСЯ ДО УРОВНЯ ПОТОЛКА ИЛИ НИЖЕ.

Кроме того, предупреждение об ошибке (Er) указывает вам на то, что у вас есть всего 3 (три) минуты для исправления ситуации. Вы должны немедленно выполнить спуск до глубины потолка или ниже.

Если вы продолжите нарушение требования о декомпрессии ваш подводный компьютер перейдет в постоянный режим ошибки Error. В этом режиме прибор может использоваться только в качестве датчика глубины и таймера. Не выполняйте новые погружения по крайней мере в течение 48 часов. (см. *Раздел 5.6, «Состояния ошибки»*).

# **6.2. Погружение в режиме MIXED**

Режим MIXED – первый режим погружения, имеющийся в подводном компьютере Suunto D9tx. Этот режим используется при погружениях с воздухом или смесями газов, обогащенными кислородом или гелием.

# **6.2.1. Перед погружением в режиме MIXED**

В случае установки режима MIXED в подводный компьютер должны быть обязательно введены правильные значения процентного содержания кислорода в газе, находящемся в вашем баллоне для обеспечения правильного расчета азота и кислорода. Подводный компьютер соответствующим образом корректирует свои математические модели, используемые для расчета содержания азота и кислорода. Подводный компьютер не допускает ввода дробных значений концентрации кислорода . Не округляйте дробные значения в процентах. Например, значение содержания кислорода 31,8% следует вводить как 31%. Округление в сторону увеличения приведет к недооценке процентного содержания инертного газа и окажет неблагоприятное воздействие на расчет параметров декомпрессии.

При желании коррекции компьютера в сторону более консервативных расчетов воспользуйтесь функцией личных настроек для коррекции расчетов декомпрессии или сократите уставку парциального давления кислорода PO<sub>2</sub> для коррекции воздействия кислорода с учетом введенных значений O<sub>2</sub>% и PO<sub>2</sub>. Расчеты при использовании смеси nitrox приведут к получению увеличенных значений времени декомпрессии и меньших глубин по сравнению с погружениями с воздухом.

В качестве меры безопасности расчеты кислорода в компьютере выполняются с процентным содержанием кислорода, составляющим 1% + введенное значение концентрации  $O<sub>2</sub>%$ .

При установке подводного компьютера в режим расчеты в режиме Dive Planning используют текущие значения  $O_2$ % и  $PO_2$  из вашего компьютера.

Для задания параметров смесей nitrox, trimix и/или heliox см. *[Раздел 5.8.1,](#page-61-0) [«Установка параметров газов»](#page-61-0)*.

#### **6.2.1.1. Значения по умолчанию для смеси газов**

В режиме MIXED подводный компьютер Suunto D9tx позволяет вам задать 1–8 смесей газа с содержанием 8–99% кислорода и 0–92% гелия.

В режиме MIXED значение по умолчанию равно стандартному воздуху (21% O<sub>2</sub>) и 0% He). Эти значения остаются до тех пор, пока содержание  $O_2$ % не будет установлено равным любому другому значению (8%–99%), или пока содержание He% не будет установлено равным любому другому значению (0–92%). По умолчанию значение максимального парциального давления кислорода составляет 1,4 бара, однако вы можете установить значение в диапазоне 0,5–1,6 бар.

# **6.2.2. Дисплеи кислорода и гелия**

При задействованном режиме MIXED на дисплее отображается информация, изображенная на приведенном ниже рисунке. В режиме MIXED максимальная рабочая глубина рассчитывается на основании набора параметров  $O_2\%$ , He% и PO<sub>2</sub>.

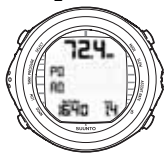

При установке режима MIXED подводный компьютер Suunto D9tx дополнительно отображает альтернативный дисплей:

- процентное содержание кислорода, метка  $O_2\%$
- процентное содержание гелия, метка He%
- установленный предел парциального давления кислорода, метка  $PO<sub>2</sub>$
- текущее значение насыщения тканей кислородом, метка OLF%
- значение максимальной глубины
- текущее время
- температура воды
- время погружения
- давление в баллоне

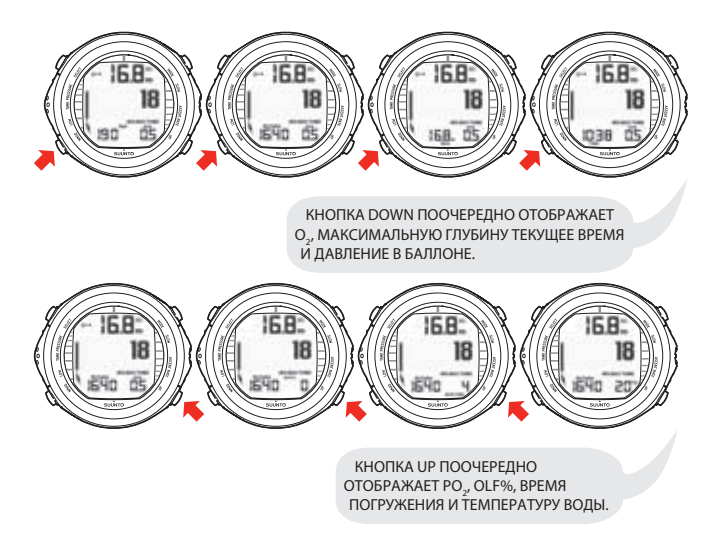

# **6.2.3. Насыщение тканей кислородом (OLF%)**

В режиме MIXED подводный компьютер, помимо контроля влияния на дайвера инертного газа, также отслеживает воздействие кислорода. Эти расчеты рассматриваются как полностью независимые функции. 102

Подводный компьютер выполняет отдельные расчеты кислородной токсичности для центральной нервной системы (CNS) и легочной кислородной токсичности, при этом последнее значение вычисляется путем сложения единиц токсичности кислорода (OTU). Оба значения масштабируются таким образом, чтобы максимально допустимое воздействие для каждой из них равнялось 100%.

Параметр Насыщение тканей кислородом (OLF%) отображает только большее из этих двух значений. Расчеты кислородной токсичности основываются на факторах, перечисленных в *Раздел 10.3, «Воздействие кислорода »*.

#### **6.2.4. Переключение газа и использование нескольких смесей дыхательных газов**

Подводный компьютер Suunto D9tx позволяет выполнять во время погружения переходы к задействованным смесям газов. Если значение максимально допустимой глубины погружения позволяет вам выполнить изменение газа, подводный компьютер предлагает вам изменить газ. Если значение PO<sub>2</sub> позволяет использовать более подходящий для декомпрессии газ, то подводный компьютер предложит вам выбрать его в качестве главного. Для переключения газов воспользуйтесь описанной ниже процедурой:

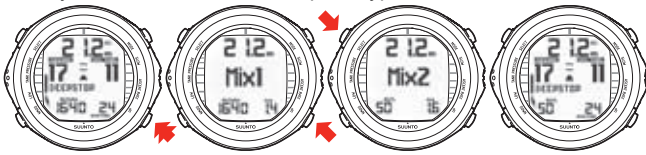

**Замечание** *При прокрутке отображается номер смеси и параметры O2%, He и PO<sup>2</sup> смесей. В случае превышения предела PO<sup>2</sup> это будет отображаться миганием значения PO<sup>2</sup> . Подводный компьютер не допустит перехода на газ с превышенным значением PO<sup>2</sup> . В этом случае смесь отображается, но не может быть выбрана. Если значение PO<sup>2</sup> меньше 0,18 бар, подводный компьютер выдает сигнал тревоги.* **Замечание** *Если в течение 15 секунд не была нажата ни одна из кнопок,*

*подводный компьютер возвращается в режим дисплея погружения без изменения смеси газов. При подъеме компьютер предлагает вам выполнить смену газа, если указанный вами уровень PO<sup>2</sup> для следующей смеси позволяет вам выполнить изменение газа. Приглашение представляет собой сигнал тревоги низкого приоритета, за которым следует два звуковой сигнал «Заменить газ», подаваемый один раз. Значения параметров смеси газов (O2%, He) мигают.*

## **6.3. Погружение в режиме GAUGE (DIVE Gauge)**

В случае установки режима GAUGE подводный компьютер работает в качестве таймера времени погружения или в качестве прибора для фридайвинга.

В режиме GAUGE суммарное время погружения всегда отображается в минутах в правом нижнем углу. Кроме того, Dive Timer (таймер погружения) в центральном окне отображает время в минутах и секундах. Dive Timer (таймер погружения) в центральном окне включается при начале погружения, он может быть сброшен во время погружения, а также использован в качестве секундомера нажатием кнопки SELECT.

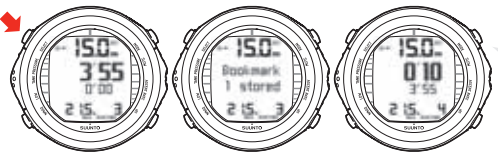

ПРИ НАЖАТИИ КНОПКИ SELECT ВО ВРЕМЯ ПОГРУЖЕНИЯ ПРОИСХОДИТ ЗАПИСЬ ЗАКЛАДКИ В ПАМЯТЬ ПРОФИЛЯ, СБРОС ВРЕМЕНИ ПОГРУЖЕНИЯ, И НИЖЕ ОТОБРАЖАЕТСЯ РАНЕЕ ИЗМЕРЕННЫЙ ИНТЕРВАЛ ВРЕМЕНИ.

Во время погружения также отображается давление в баллоне (если эта функция включена).

**Замечание** *Режим GAUGE не предоставляет вам информации о декомпрессии.*

**Замечание** *В режиме GAUGE скорость подъема не контролируется.*

**Замечание** *В случае погружения в режиме GAUGE переключение между режимами невозможно до истечения обратного отсчета времени запрета авиаперелетов .*

# **ГЛАВА 7. ПОСЛЕ ПОГРУЖЕНИЯ**

После возвращения на поверхность подводный компьютер Suunto D9tx продолжает отображать информацию для обеспечения безопасности после погружения и сигналы тревоги. Расчеты для планирования повторных погружений также призваны обеспечить максимальную безопасность дайвера.

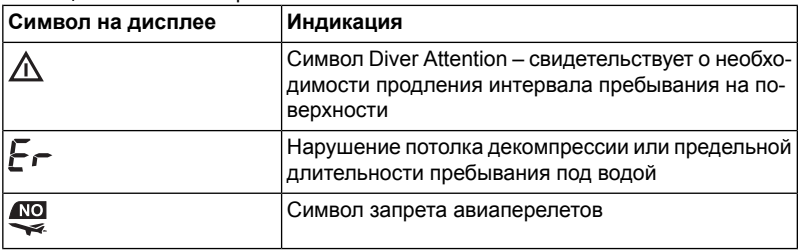

Таблица 7.1. Сигналы тревоги

## **7.1. Продолжительность времени пребывания на поверхности**

При подъеме до любого значения глубины менее 1,2 м/4 футов дисплей DIVE переключается и отображается дисплей SURFACE:

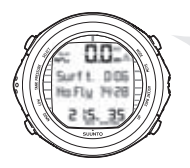

ВЫ НАХОДИТЕСЬ НА ПОВЕРХНОСТИ 6 МИНУТ ПОСЛЕ 35-МИНУТНОГО ПОГРУЖЕНИЯ. МАКСИМАЛЬНАЯ ГЛУБИНА СОСТАВИЛА 21,5 М. ТЕКУЩАЯ ГЛУБИНА РАВНА 0,0 М. СИМВОЛ САМОЛЕТА И ЗНАЧЕНИЕ ПАРАМЕТРА NO-FLY УКАЗЫВАЮТ НА ТО, ЧТО ВЫ НЕ ДОЛЖНЫ СОВЕРШАТЬ АВИАПЕРЕЛЕТЫ В ТЕЧЕНИЕ 14 ЧАСОВ И 28 МИНУТ. СИМВОЛ DIVER ATTENTION УКАЗЫВАЕТ НА ТО, ЧТО ВЫ ДОЛЖНЫ УВЕЛИЧИТЬ ПРОДОЛЖИТЕЛЬНОСТЬ ВАШЕГО ПЕРЕРЫВА НА ПОВЕРХНОСТИ.

Или, на попеременно отображаемых дисплеях указывается следующая информация:

- максимальная глубина последнего погружения в метрах/футах
- время последнего погружения в минутах, отображаемое как параметр DIVE TIME
- текущее время, параметр TIME
- текущая температура в °С/°F
- давление в баллоне в барах/фунтах на квадратный дюйм (если функция включена)

В случае установки режима MIXED также отображается следующая информация:

- процентное содержание кислорода, метка  $O_2\%$
- парциальное давление кислорода, метка  $PO<sub>2</sub>$
- текущее значение насыщения тканей кислородом, метка OLF%

# **7.2. Нумерация погружений**

Несколько последовательных погружений считаются относящимися к одной серии последовательных погружений, если не был завершен обратный отсчет времени запрета авиаперелетов. В пределах каждой серии погружения обозначаются отдельными числами. Первое погружение в серии обозначается номером DIVE 1, второе – DIVE 2, третье – DIVE 3 и так далее.

Если вы начнете новое погружение до истечение 5 (пяти) минут пребывания на поверхности, подводный компьютер будет интерпретировать это как продолжение предыдущего погружения и эти погружения будут рассматриваться как одно. При этом снова отображается дисплей погружения, номер погружения остается неизменным, и время погружения продолжает отсчитываться от значения, имевшегося при выходе из этого режима. По истечении 5 (пяти) минут последующие погружения относятся, в соответствии с их определением, к последовательным. При выполнении следующего погружения значение на счетчике погружений, отображаемое в режиме планирования, увеличится на единицу.

#### **7.3. Планирование последовательных погружений**

Подводный компьютер Suunto D9tx включает средства планирования погружений, позволяющие вам выполнить контроль пределов без декомпрессии для последующего погружения, с учетом остаточного содержания инертного газа от предыдущих погружений. Режим DIVE PLANNING описывается в *Раздел 7.5, «Режим DIVE PLANNING (PLAN NoDec)»*.

# **7.4. Авиаперелеты после погружения**

В режиме DIVE в центре его окна рядом с символом самолета отображается время запрета авиаперелетов. В режиме TIME символ самолета отображается в левом верхнем углу. В течение всего времени, пока компьютер отсчитывает время запрета авиаперелетов, следует избегать авиаперелетов или переездов в места с большей высотой над уровнем моря.

Время запрета авиаперелетов всегда составляет не менее 12 часов, или эквивалентно так называемому времени рассыщения (если оно превышает 12 часов). В случае значений времени рассыщения менее 70 минут время запрета авиаперелетов не указывается.

В режиме Permanent Error (Постоянная ошибка) и в режиме FREE время запрета авиаперелетов равно 48 ч.

Организация Divers Alert Network (DAN) рекомендует следующие значения времени запрета авиаперелетов:

• Требуется минимальная продолжительность нахождения на поверхности 12 часов для достижения обоснованной уверенности отсутствия у дайвера симптомов при подъеме на высоту в коммерческом реактивном самолете (высота до 2400 м/8000 футов)
- Дайверы, планирующие ежедневное выполнение по несколько погружений в день или выполнение погружений, требующих декомпрессионных остановок, должны принять соответствующие меры предосторожности и предусмотреть более продолжительный интервал сверх 12 часов до авиаперелета. Кроме того, Общество подводной и гипербарической медицины (Undersea and Hyperbaric Medical Society, UHMS) рекомендует дайверам, использующим баллоны со стандартным воздухом и не имеющим симптомов декомпрессионной болезни, выдержать интервал времени в 24 часа между последним погружением и полетом на самолете, давление в салоне которого эквивалентно нахождению на высоте 2400 м/8000 футов. Из этой рекомендации существует два исключения:
	- В случае суммарного времени погружения дайвера менее 2 часов за последние 48 часов рекомендуемая продолжительность интервала нахождения на поверхности до авиаперелета составляет 12 часов
	- После любого погружения, потребовавшего выполнения декомпрессионной остановки, авиаперелет должен быть задержан не менее, чем на 24 часа, а при наличии возможности – на 48 часов.
- Компания Suunto рекомендует избегать авиаперелетов до удовлетворения всех указаний DAN и UHMS, а также до истечения времени запрета авиаперелетов, отображаемого вашим подводным компьютером

## **7.5. Режим DIVE PLANNING (PLAN NoDec)**

Режим DIVE PLANNING (ПЛАНИРОВАНИЕ ПОГРУЖЕНИЯ) отображает время погружения без декомпрессии для последующего погружения, учитывая влияние предыдущих погружений.

При входе в режим DIVE PLANNING (PLAN NoDec) дисплей сначала кратковременно отображает оставшееся время рассыщения, и только после этого переходит в режим планирования.

Нажатиями кнопок UP/DOWN вы можете выполнить просмотр пределов погружения без декомпрессии с приращениями в 3 м/10 футов, вплоть до 45 м/150 футов. Пределы погружения без декомпрессионных остановок свыше 99 минут отображаются символом «—».Если содержание O2% является слишком высоким для планированной глубины, вместо цифрового значения предела погружения без декомпрессии отображается NA.

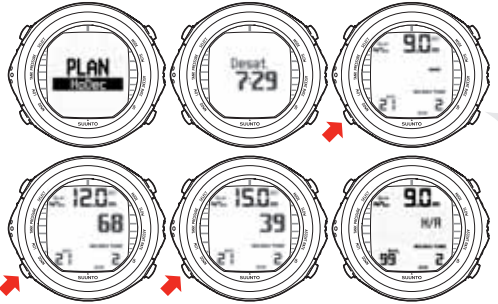

ПРИ ВХОДЕ В РЕЖИМ ПЛАНИРОВАНИЯ НА ДИСПЛЕЕ СНАЧАЛА КРАТКОВРЕМЕННО ОТОБРАЖАЕТСЯ ОСТАВШЕЕСЯ ВРЕМЯ РАССЫЩЕНИЯ ПЕРЕД ПЕРЕХОДОМ В РЕЖИМ ПЛАНИРОВАНИЯ. ИСПОЛЬЗУЙТЕ КНОПКИ UP И DOWN ДЛЯ ПРОКРУТКИ РАЗЛИЧНЫХ БЕЗДЕКОМПРЕССИОННЫХ ПРЕДЕЛОВ. БЕЗДЕКОМПРЕССИОННЫЕ ПРЕДЕЛЫ ПРОДОЛЖИТЕЛЬНОСТЬЮ СВЫШЕ 99 МИНУТ ОТОБРАЖАЮТСЯ СИМВОЛОМ «–».

Режим планирования учитывает следующую информацию предыдущих погружений:

• все расчетное остаточное содержание азота

• всю историю погружений за последние четыре дня

Поэтому значения времени погружения без декомпрессии для различных глубин будут короче по сравнению с вашим первым «свежим» погружением. Для выхода из режима DIVE PLANNING нажмите кнопку MODE.

**Замечание** *Режим DIVE PLANNING недоступен в режиме GAUGE и в режиме ошибки Error (см. Раздел 5.6, «Состояния ошибки»). В режиме DIVE PLANNING продолжительность погружения без декомпрессии рассчитывается только для смеси Mix1. Разрешение использования дополнительной смеси в режиме MIXED не оказывает влияния на расчеты в режиме (PLAN NoDec).*

Увеличение высоты над уровнем моря и применение консервативных личных параметров сокращает пределы времени погружения без декомпрессии. Эти пределы для различных значений высоты над уровнем моря и личных параметров объясняются в *Раздел 5.9.4, «Высокогорные погружения»* и в *Раздел 5.9.5, «Личные настройки»*.

#### **7.5.1. Номера погружений, отображаемые при планировании погружения**

Погружения считаются относящимися к одной серии последовательных погружений, если в начале погружения прибор не завершил обратный отсчет времени запрета авиаперелетов.

Для того, чтобы погружение считалось последующим, время на поверхности должно равняться как минимум 5 (пяти) минутам. В противном случае оно будет рассматриваться как продолжение того же самого погружения. При этом номер погружения остается неизменным и время погружения продолжает отсчитываться от значения, имевшегося при выходе из этого режима. (См. также *[Раздел 7.2,](#page-106-0) [«Нумерация погружений»](#page-106-0)* ).

## **7.6. Режим MEMORY**

Варианты использования памяти в режиме MEMORY включают журнал погружений (MEM Logbook) и историю погружений (MEM History). Доступ к ним осуществляется из режима DIVE, переключение между ними выполняется кнопками UP/DOWN.

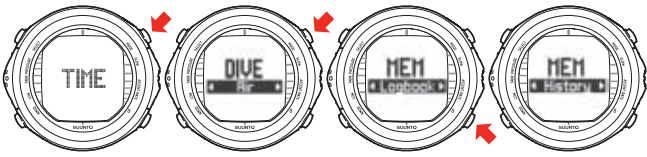

Время и дата погружения регистрируются в памяти журнала Logbook. Перед погружением обязательно выполните проверку правильности установки времени и даты, особенно – в случае переезда в другой часовой пояс.

## **7.6.1. Журнал погружения (MEM Logbook)**

Подводные компьютеры Suunto D9tx поддерживают работу с универсальными и высокоемкими функциями Logbook (Журнал погружений) и Profile Memory (Память профилей). Данные записываются в память профилей на основании выбранной частоты отчетов.

Погружения, длительностью которые меньше выбранного интервала записи, не регистрируются (см. *Раздел 5.8.7, «Установка частоты отсчетов»*).

Между самым старым и последним погружением отображается текст END OF LOGS (КОНЕЦ ЖУРНАЛОВ). На трех страницах отображается следующая информация:

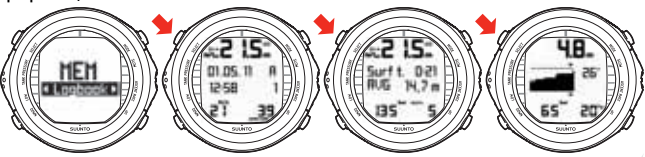

ЖУРНАЛ ПОГРУЖЕНИЙ СОДЕРЖИТ ТРИ СТРАНИЦЫ ИНФОРМАЦИИ. ВОСПОЛЬЗУЙТЕСЬ КНОПКОЙ SELECT ДЛЯ ПЕРЕХОДА МЕЖДУ СТРАНИЦАМИ ЖУРНАЛА I, II И III. ДАТА САМОГО ПОСЛЕДНЕГО ПОГРУЖЕНИЯ ОТОБРАЖАЕТСЯ ПЕРВОЙ. ВЫ МОЖЕТЕ ВЫПОЛНИТЬ ПРОСМОТР ГРАФИЧЕСКОГО ПРОФИЛЯ ПОГРУЖЕНИЯ НА СТРАНИЦЕ III КНОПКОЙ UP.

Страница I, главный дисплей

• значение максимальной глубины

#### **Замечание** *В зависимости от частоты отсчетов отклонение показания от значения максимальной глубины в истории погружений может составлять до 0,3 м/1 фута.*

- дата погружения
- тип погружения (AIR, MIXED, GAUGE)
- время начала погружения
- номер погружения
- процентное содержание кислорода для первой использовавшейся смеси газов
- суммарное время погружения (в минутах, во всех режимах)

Страница II

- значение максимальной глубины
- средняя глубина
- расход давления (если функция включена)
- предупреждения

Страница III

- профиль глубины/времени погружения
- температура воды
- давление в баллоне (если функция включена)

**Замечание** *В памяти будет сохранено приблизительно последние 36 часов времени погружения. Затем, по мере добавления новых погружений, старые погружения будут удаляться. Содержимое памяти сохраняется при замене батареи (при условии замены батареи в соответствии с инструкциями).*

**Замечание** *Несколько последовательных погружений считаются относящимися к одной серии последовательных погружений, если не истекло время запрета авиаперелетов. См. дополнительную информациюв [Раздел 7.2, «Нумерация погруже](#page-106-0)[ний».](#page-106-0)*

## **7.6.2. История погружений**

Историей погружений называется сводка всех погружений, зарегистрированных в подводном компьютере.

На дисплее отображается следующая информация:

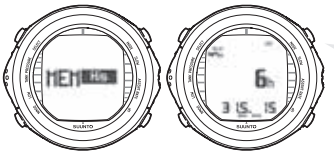

ДИСПЛЕЙ ИСТОРИИ ПОГРУЖЕНИЙ. ОБЩЕЕ ЧИСЛО ПОГРУЖЕНИЙ, ДЛИТЕЛЬНОСТЬ ПОГРУЖЕНИЙ В ЧАСАХ И МАКСИМАЛЬНАЯ ГЛУБИНА.

Память истории погружений может хранить максимум информацию о 999 погружениях и 999 часах погружений. По достижении этих максимальных значений счетчики снова начинают отсчет с нуля.

**Замечание** *Значение максимальной глубины может быть сброшено до 0,0 м/0 футов при помощи интерфейса для ПК и загружаемого программного обеспечения Suunto DM4.*

## **7.7. Suunto DM4 с Movescount**

Suunto DM4 с Movescount (DM4) – дополнительное программное обеспечение, значительно расширяющая функциональные возможности вашего подводного компьютера Suunto D9tx. С помощью программного обеспечения DM4 вы можете загружать данные из подводного компьютера в портативный компьютер. После этого вы сможете просмотреть и рассортировать все данные, зарегистрированные вашим подводным компьютером Suunto D9tx. Вы можете планировать погружения (при помощи программы Suunto Dive Planner), распечатывать копии профилей погружений, а также загружать журналы своих погружений для того, чтобы поделиться информацией со своими друзьями на веб-сайте *<http://www.movescount.com>* (см. *Раздел 7.8, «Movescount»*). Вы можете в любой момент загрузить последнюю версию DM4 с веб-сайта *<http://www.suunto.com>*. Пожалуйста, регулярно следите за обновлениями, поскольку программа регулярно дополняется новыми функциями. Из подводного компьютера в портативный компьютер могут быть перенесены следующие данные (по отдельному заказу, требуется кабель).

- профиль глубины погружения
- время погружения
- предшествующий интервал времени на поверхности
- номер погружения
- время начала погружения (год, месяц, день и время)
- параметры подводного компьютера
- параметры давления кислорода и максимальное значение OLF (в режиме MIXED)
- данные расчета содержания газов в тканях
- температура воды в режиме реального времени
- данные давления в баллоне (если функция включена)
- дополнительная информация о погружении (например, нарушения команды SLOW и обязательной остановки безопасности, символ Diver Attention, закладка, метка выхода на поверхность, метка завершения декомпрессии, метка ошибки потолка).
- серийный номер подводного компьютера
- личная информация (30 символов)

При работе с DM4 вы можете ввести следующие параметры настройки:

- ввести личное 30-символьное поле в подводный компьютер Suunto D9tx
- выполнить сброс максимальной глубины в истории погружений с аквалангом в ноль
- выполнить сброс всей истории свободных погружений
- в ручном режиме добавить примечания, мультимедиальные данные и другую личную информацию к хранящимся на ПК файлам данных о погружении

## **7.8. Movescount**

Movescount – онлайновое спортивное сообщество, предлагающее вам широкий набор инструментов для управления вашими спортивными занятиями и создания занимательных историй о вашем занятии дайвингом. Movescount предлагает вам новые способы поиска вдохновения и возможность поделиться вашими самыми удачными погружениями с другими участниками сообщества! Чтобы присоединиться к Movescount:

- 1. Перейдите к веб-сайту *<www.movescount.com>*.
- 2. Зарегистрируйтесь и создайте свой бесплатный аккаунт Movescount.

3. Выполните загрузку и установку программного обеспечения Suunto DM4 с Movescount с веб-сайта Movescount.com, если программа DM4 еще не установлена на ваш портативный компьютер

Для переноса данных:

- 1. Подсоедините ваш подводный компьютер к вашему портативному компьютеру.
- 2. Выполните загрузку ваших погружений в программу DM4 на вашем портативном компьютере.
- 3. Следуйте указаниям программы DM4 для переноса ваших погружений в аккаунт Movescount.com.

## **ГЛАВА 8. ПРАВИЛА УХОДА И ОБСЛУЖИВАНИЯ ПОДВОДНОГО КОМПЬЮТЕРА SUUNTO**

Подводный компьютер SUUNTO представляет собой сложный высокоточный прибор. Несмотря на то, что его конструкция рассчитана на тяжелые условия, имеющие место при погружениях с аквалангом, вы должны обращаться с ним с такой же осторожностью и надлежащей осмотрительностью, как и в случае любого другого прецизионного измерительного прибора.

• КОНТАКТ С ВОДОЙ И КНОПКИ

Загрязнение или инородные частицы на контактах воды/разъемах или кнопках могут нарушить их автоматическое срабатывание в режиме Dive (Погружение) или вызвать проблемы при передаче данных. По этой причине важно поддерживать контакты воды и кнопки в чистоте. Если контакты воды активны (на дисплее отображается символ AC) или в случае самопроизвольной активации режима Dive (Погружение) это скорее всего может быть вызвано загрязнением или образованием невидимой морской растительности, способными вызвать протекание электрического тока между контактами. Важно выполнить тщательную промывку подводного компьютера пресной водой после завершения запланированных на день погружений. Для чистки контактов воспользуйтесь пресной водой и, при необходимости – мягким моющим средством и мягкой щеткой. В отдельных случаях может потребоваться извлечение прибора из защитного чехла для чистки.

- УХОД ЗА ВАШИМ ПОДВОДНЫМ КОМПЬЮТЕРОМ
	- НИКОГДА не пытайтесь открыть корпус вашего подводного компьютера.
- Ваш подводный компьютер должен проходить обслуживание у авторизованного дилера или дистрибьютора по истечении двух лет или после каждых 200 погружений (в зависимости от того, что наступит раньше). Это сервисное обслуживание включает общий контроль работоспособности, замену элемента питания и контроль водонепроницаемости. Это сервисное обслуживание требует наличия специального инструмента и обучения. Следовательно, для проведения обслуживания рекомендуется обратиться к дилеру или дистрибьютору компании SUUNTO. Не пытайтесь выполнять работы по обслуживанию, если вы не уверены, что знакомы с ними.
- При попадании влаги внутрь корпуса или отсека для элемента питания немедленно направьте прибор на проверку дилеру или дистрибьютору компании SUUNTO.
- Для моделей D4i, D6i и D9tx была специально разработана защитная пленка с целью охраны их дисплея от царапин. Одна пленка для защиты от царапин находится в упаковке изделия, дополнительные могут быть приобретены у ближайшего реселлера. Пленка для защиты от царапин может быть с легкостью установлена и, при необходимости, заменена (для ознакомления с более подробной информацией см. указания на вебсайте *<www.suunto.com>*).
- При обнаружении царапин, трещин и других дефектов на дисплее, которые могут отрицательно повлиять на надежность работы прибора, немедленно замените его у вашего дилера или дистрибьютора компании SUUNTO.
- Мойте и споласкивайте устройство пресной водой после каждого использования.
- Защищайте устройство от ударов, воздействия чрезмерного тепла, прямых солнечных лучей и химикатов. Подводный компьютер не рассчитан на воздействие как тяжелых предметов типа баллонов для воздуха, так и химикатов, например – бензина, чистящих растворителей, аэрозолей, клеев, красок, ацетона, спирта и т.п. Химические реакции с подобными веществами приведут к повреждению уплотнений, корпуса и отделки.
- Когда ваш подводный компьютер не используется, храните его в сухом месте.
- На дисплее подводного компьютера при сильном падении напряжения питания будет отображено предупреждение в форме символа батарейки. В этом случае запрещается пользование прибором до тех пор, пока не будет выполнена замена батарейки.
- Не затягивайте ремешок вашего подводного компьютера слишком туго. Между запястьем и ремешком должен свободно проходить палец. Укоротите ремешок, обрезав ненужный вам избыток его длины.
- ОБСЛУЖИВАНИЕ

После каждого погружения замочите устройство и тщательно промойте его пресной водой, а затем высушите мягким полотенцем. Убедитесь в том, что в ходе промывки были удалены все кристаллы соли и частицы песка. Следите за возможным скоплением влаги или воды на дисплее и под прозрачной крышкой отсека элемента питания. НЕ пользуйтесь подводным компьютером при обнаружении любой влаги или воды внутри него. Для ограничения повреждения от коррозии удалите элемент питания и воду из отсека для элемента питания.Свяжитесь с авторизованным дилером компании Suunto при необходимости замены батареи и других сервисных работ.

## **ПРЕДОСТЕРЕЖЕНИЕ!**

- Не используйте сжатый воздух для удаления воды из устройства.
- Не используйте растворители и другие чистящие жидкости, способные вызвать повреждение.
- Не испытывайте и не эксплуатируйте ваш подводный компьютер в условиях повышенного давления воздуха.
- КОНТРОЛЬ ВОДОНЕПРОНИЦАЕМОСТИ

Водонепроницаемость устройства должна контролироваться после замены элемента питания и выполнения других сервисных операций. Эти проверки требуют специального оборудования и обучения. Вы должны регулярно контролировать возможные следы протечек на дисплее и под прозрачной крышкой отсека элемента питания. При обнаружении влаги внутри вашего подводного компьютера это означает наличие утечки. Эта утечка должна быть незамедлительно устранена, поскольку влага приведет к тяжелым повреждениям устройства, возможно – сделает его не подлежащим ремонту. Компания SUUNTO не несет никакой ответственности за повреждения, вызванные наличием влаги в подводном компьютере, если пользователем не было обеспечено строго соблюдение указаний, содержащихся в настоящем руководстве. В случае протечки немедленно направьте подводный компьютер авторизованному дилеру или дистрибьютору компании SUUNTO.

## **Часто задаваемые вопросы КАКИЕ РАБОТЫ С ПОДВОДНЫМ КОМПЬЮТЕРОМ SUUNTO Я МОГУ ВЫПОЛ-НЯТЬ САМОСТОЯТЕЛЬНО?**

**Замечание** *Для проведения любых ремонтных работ рекомендуется обращаться к авторизованному дилеру или дистрибьютору компании SUUNTO. Замена элемента питания и ремешка может выполняться пользователем, при условии выполнения замены соответствующим образом, исключающим любые протечки воды в отсек для батареи или в компьютер. Следует использовать оригинальные запасные элементы питания и комплекты ремешков.*

При необходимости замены элемента питания свяжитесь с розничным продавцом изделий компании Suunto.

Инструкции по замене батарей питания и ремешков содержатся в руководствах пользователя или на веб-сайте www.suunto.com, а видеоматериалы пользовате $neŭ - *Ha*  $ee\overline{0}$ -сайте www.suunto.tv$ 

## **ЧТО ТАКОЕ ОРИГИНАЛЬНЫЕ ПРИНАДЛЕЖНОСТИ КОМПАНИИ SUUNTO?**

Оригинальные принадлежности компании Suunto распространяются только через организованную компанией Suunto всемирную сеть авторизованных дистрибьюторов и розничных продавцов продукции Suunto.

Оригинальные принадлежности компании Suunto прошли испытание на совместимость с продукцией компании Suunto и могут использоваться безопасным образом.

#### **Замечание** *Ущерб, вызванный применением неоригинальных принадлежностей, не покрывается гарантией.*

## **КАК ПОЛУЧИТЬ ДОПОЛНИТЕЛЬНУЮ ИНФОРМАЦИЮ**

Вы можете найти информацию о сервисном & гарантийном обслуживании на этих страницах, выполнив поиск в разделе «Часто задаваемые вопросы».

Если вы не найдете ответа в разделе «Часто задаваемые вопросы», вы можете направить запрос в службу поддержки. Для того, чтобы получить возможность направления запроса в службу поддержки, необходимо зарегистрироваться в системе. ЗАРЕГИСТРИРУЙТЕСЬ ПРЯМО СЕЙЧАС.

Вы можете также связаться с нашей справочной службой в Европе по тел. +358 2 284 1160. Стоимость этого звонка равна стоимости обычного разговора с Финляндией. Центр обработки звонков работает круглосуточно с понедельника по пятницу. Обслуживание проводится на английском языке в любое время. Обслуживание на остальных языках (французском, немецком, шведском, японском, испанском и финском) осуществляется только в рабочие часы по местному времени. Профессиональные работники центра обработки звонков могут ответить на вопросы заказчиков относительно изделий для дайвинга, туризма и компасов.

## **КАК Я МОГУ УЗНАТЬ, РАСПРОСТРАНЯЕТСЯ ЛИ ГАРАНТИЯ НА МОЕ ИЗДЕЛИЕ КОМПАНИИ SUUNTO?**

Вы можете проверить это по дате документа о покупке изделия, которая должна отстоять от текущей даты на 2 (два) года или менее. Вы также можете выполнить проверку по серийному номеру вашего изделия.

Продлевается ли гарантия в случае ремонта моего изделия Suunto?

В той степени, в которой это разрешено национальным законодательством, ремонт изделия не продлевает и не оказывает никакого другого влияния на гарантийный период. Тем не менее, на отремонтированную(ые) деталь(и) или замененный(е) продукт(ы), предоставленные в течение гарантийного срока, будет предоставлена гарантия на оставшуюся часть исходного гарантийного срока или на 3 (три) месяца с даты ремонта или замены, в зависимости от того, какой из этих периодов дольше.

# **ГЛАВА 9. ЗАМЕНА ЭЛЕМЕНТА ПИТАНИЯ**

#### **9.1. Замена элемента питания компьютера**

- **Замечание** *При необходимости замены батареи питания рекомендуется обратиться в авторизованный сервисный центр компании Suunto. Надлежащая замена элемента питания является непременным условием для предотвращения протечки воды в отсек для батареи или в компьютер.*
- **Предостережение** *Дефекты, вызванные несоответствующей установкой батареи, не покрываются гарантией.*
- **Предостережение** *При замене элемента питания все данные о поглощенном азоте и кислороде теряются. Следовательно, вы должны дождаться полного истечения времени запрета авиаперелетов или выдержать интервал в 48 часов (желательно – даже в 100 часов) перед последующим погружением.*

При замене батареи в памяти подводного компьютера сохраняются все прошлые данные и наборы параметров, а также значения высоты, личных настроек и настройки будильника. Тем не менее, при этом теряются показания текущего времени и времени будильника. В режиме MIXED параметры газа также возвращаются обратно к значениям по умолчанию (Mix1 21 % O<sub>2</sub>, 1,4 бара PO<sub>2</sub>, Mix2-Mix8 OFF).

## **9.2. Замена элемента питания беспроводного передатчика**

**Замечание** *При необходимости замены батареи питания передатчика рекомендуется обратиться в авторизованный сервисный центр компании Suunto. Надлежащая замена элемента питания является непременным условием для предотвращения протечки воды в передатчик.*

**Предостереже-***Дефекты, вызванные несоответствующей установкой* **ние** *батареи, не покрываются гарантией.*

#### **9.2.1. Комплект элемента питания передатчика**

В комплект элемента питания передатчика входит литиевая батарея типа CR ½ AA напряжением 3,0 В и покрытое смазкой уплотнительное кольцо круглого сечения. При обращении с батареей не прикасайтесь одновременно к ее обоим выводам. Не прикасайтесь к металлическим поверхностям батареи голыми пальцами.

## **9.2.2. Требуемый инструмент**

- Крестообразная отвертка
- Мягкая материя для чистки

### **9.2.3. Замена элемента питания передатчика**

Порядок замены батареи передатчика:

1. Извлеките передатчик из порта высокого давления регулятора.

- 2. Отвинтите и удалите четыре винта с крестообразной головкой с задней части передатчика.
- 3. Потяните за крышку передатчика и снимите ее.
- 4. Осторожно снимите уплотнительное кольцо круглого сечения. Соблюдайте осторожность во избежание повреждения уплотнительных поверхностей.
- 5. Осторожно извлеките элемент питания. Не повредите электрические контакты или электрическую плату.

Выполните контроль любых следов протечки, а также всех других видов повреждений. В случае протечки или любого другого повреждения направьте передатчик авторизованному дилеру или дистрибьютору компании Suunto для проведения его проверки и ремонта.

- 6. Проверьте состояние уплотнительного кольца круглого сечения. Дефектное уплотнительное кольцо круглого сечения может свидетельствовать о ненадежном уплотнении или других неисправностях. Выбросите старое уплотнительное кольцо, даже если оно визуально выглядит исправным
- 7. Убедитесь в том, что канавка под уплотнительное кольцо круглого сечения и уплотнительная поверхность крышки являются чистыми. При необходимости очистите мягкой материей.
- 8. Осторожно установите новую батарею в отсек для элемента питания. Проверьте полярность батареи. Символ «+» должен быть сориентирован по направлению к верхней части отсека, а символ «-» должен быть сориентирован вниз.

**Замечание** *Перед установкой на место батареи передатчика необходимо обязательно подождать не менее 30 секунд.*

При установке на место элемента питания передатчик передает сигнал превышения давления («---») по коду 12 в течение 10 секунд, после чего он переходит в нормальный режим работы и выключается по истечении 5 (пяти) минут.

- 9. Убедитесь в том, что новое смазанное уплотнительное кольцо круглого сечения находится в исправном состоянии. Установите его в требуемом положении в канавку для уплотнительное кольцо круглого сечения. Будьте предельно осторожны во избежание попадания любых загрязнений на уплотнительное кольцо или его уплотнительные поверхности.
- 10. Осторожно установите крышку передатчика на место. Убедитесь в том, что крышка может быть установлена только в одном положении. Совместите три паза на внутренней поверхности крышки с тремя выступами, расположенными ниже батареи.
- 11. Установите на место четыре винта и затяните их.

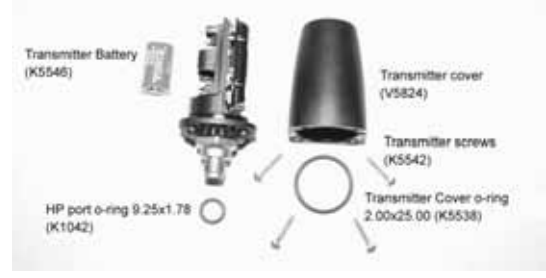

Детали беспроводного передатчика. Коды представляют собой номера для заказа запасных частей.

# **ГЛАВА 10. ТЕХНИЧЕСКИЕ ДАННЫЕ**

## **10.1. Технические характеристики**

## **Размеры и масса:**

Подводный компьютер

- Диаметр: 49 мм/1,94 дюйма
- Толщина: 17 мм/0,68 дюйма
- Масса: 84 г/2,96 унции (без кронштейна)

## **Передатчик:**

- Макс. диаметр: 40 мм/1,57 дюйма
- Длина: 80 мм/3,15 дюйма
- Масса: 118 г/4,16 унций
- Номинальное рабочее давление: 300 бар/4000 фунт./кв. дюйм, максимально допустимое давление 360 бар/5000 фунт./кв. дюйм
- Разрешение дисплея: 1 бар/1 фунт./кв. дюйм

## **Глубиномер:**

- Датчик давления с температурной компенсацией.
- Калибровка в соответствии с EN 13319
- Максимальная рабочая глубина: 120 м/393 футов (в соответствии с EN 13319)
- Точность: ± 1% от полной шкалы или лучше, от 0 до 120 м/394 футов при 20°C/68°F] (в соответствии с EN 13319)
- Отображаемый диапазон значений глубины: от 0 до 200 м/656 футов
- Разрешение: 0,1 м от 0 до 100 м/1 фут от 0 до 328 футов

## **Отображение температуры:**

- Разрешение: 1°C/1°F
- Диапазон отображения: от -20 до +50°C/от -9 до +122°F
- Точность:  $\pm 2^{\circ}$ C/ $\pm 3.6^{\circ}$ F через 20 минут после изменения температуры

## **Часы с календарем:**

- Точность:  $\pm 25$  с/месяц (при 20°С/68°F)
- Формат отображения 12/24 ч

## **Отображение только в режиме MIXED:**

- Кислород, %: 8–99
- Гелий, %: 0–92
- Отображение парциального давления кислорода: 0,0–3,0 бар.
- Насыщение тканей кислородом: 0–200%, разрешение 1%

## **Память журнала/профиля погружения:**

- Периодичность регистрации: 20 с, настраиваемая (10, 20, 30, 60 с).
- Емкость памяти: приблизительно 80 часов погружения при интервале регистрации данных 20 с
- Разрешение глубины: 0,3 м/1 фут

## **Условия эксплуатации:**

- Нормальный диапазон высоты над уровнем моря: от 0 до 3000 м/10000 футов над уровнем моря
- Рабочая температура: от 0 до 40°С/от 32 до 104°Г
- Температура хранения: от -20 до +50°C/от -4 до +122°F

Рекомендуется хранение прибора в сухом месте при комнатной температуре.

#### **Замечание** *Не оставляйте ваш подводный компьютер в местах, где он подвержен воздействию прямого солнечного света!*

#### **Модель расчета содержания газов в тканях:**

- Алгоритм Suunto RGBM (разработан компанией Suunto и Bruce R. Wienke, BSc, MSc, PhD)
- 9 отсеков ткани
- Значения полупериода рассыщения в тканях: 2,5, 5, 10, 20, 40, 80, 120, 240 и 480 минут (после насыщения газами). Значения полупериода рассыщения замедляются
- Полупериоды для гелия:1, 2, 3,5, 7,5, 15, 30, 45, 90, 181 минут (после насыщения газом). Значения полупериода рассыщения замедляются.
- Значения сокращенного градиента (переменной) «M» определяются на основании поведения при погружениях и нарушений правил погружения. Значения «M» прослеживаются в течение интервала до 100 часов после погружения
- Расчеты EAN и воздействия кислорода основаны на рекомендациях R.W. Hamilton, PhD и на принятых в настоящее время таблицах предельно допустимого времени воздействия и принципах.

## **Батарея:**

- Одна литиевая батарея 3 В: CR 2450
- Продолжительность хранения батареи (срок хранения): до трех лет
- Замена: Через каждые два года или чаще в зависимости от частоты погружений
- Ожидаемый срок службы при 20°C/68°F:
- 0 погружений/год –> 2 года
- 100 погружений/год –>1,5 года
- 300 погружений/год –>1 год

## **Передатчик:**

- Одна литиевая батарея 3 В: 1/2AA (K5546) и уплотнительное кольцо 2,00 x 2,00 мм (K5538)
- Продолжительность хранения батареи (срок хранения): до трех лет
- Замена: Через каждые три года, или чаще в зависимости от частоты погружений
- Ожидаемый срок службы при 20°C/68°F:
	- 0 погружений/год > 3 года
	- 100 погружений/год  $-$  > 2 года
	- $400 \text{ norov}$ жений/год > 1 год

Следующие факторы влияют на ожидаемый срок службы элемента питания:

- Продолжительность погружений
- Условия, в которых устройство эксплуатируется и хранится (например, при низкой температуре). При температуре ниже 10°C/50°F ожидаемый срок службы элемента питания составляет 50-75% от срока службы при 20°C/68°F.
- Использование подсветки и звуковых сигналов будильника
- Качество батареи. (Некоторые литиевые батареи могут внезапно прекратить работу, причем предварительное тестирование не позволяет выявить это)
- Продолжительность хранения подводного компьютера до его передачи заказчику. (Элемент питания устанавливается в устройство на заводе)

**Замечание** *Низкая температура или внутреннее окисление батареи могут привести к включению предупреждения о разряде батарее даже при наличии в ней достаточного ресурса. В этом случае предупреждение, как правило, отключается при повторном включении режима DIVE.*

## **10.2. RGBM**

Применяемая компанией Suunto Модель ограничения градиента газообразования (Reduced Gradient Bubble Model, RGBM) представляет собой современный алгоритм для предсказания содержания как растворенного, так и свободного газа в тканях и крови дайверов. Этот алгоритм был разработан в ходе сотрудничества между Suunto и Брюсом Р. Винке (Bruce R. Wienke, BSc, MSc, PhD) Он основан на данных как лабораторных экспериментов, так и реальных погружений, включая данные организации Divers Alert Network (DAN).

Этот алгоритм стал значительным шагом по сравнению с классическими моделями Холдана, в которых не выполнялось предсказание свободного газа (микропузырьков). Преимуществом алгоритма Suunto RGBM является повышенная безопасность, обеспечиваемая его приспосабливаемостью к широкому диапазону ситуаций. Алгоритм Suunto RGBM позволяет оценивать широкий круг условий погружения, выходящих за пределы, рассматриваемые моделями с учетом только растворенного газа:

- Мониторинг непрерывных погружений в течение нескольких дней
- Расчеты для повторных погружений через небольшие интервалы времени
- Реакция на более глубокое погружение по сравнению с предыдущим
- Адаптация к быстрым всплытиям, вызывающие образования большого количества микропузырьков («тихих пузырьков»)
- В нем учитываются истинные физические законы газовой кинетики

#### **10.2.1. Техническая модель декомпрессии RGBM компании Suunto**

Работы компании Suunto по разработке модели декомпрессии были начаты в 1980-х годах, когда компанией Suunto был на практике использован алгоритм Бюльмана с коэффициентами M, реализованный в модели Suunto SME. С этого времени компанией непрерывно проводились научные и исследовательские работы с привлечением как собственных, так и сторонних экспертов. В конце 1990-х лет компанией Suunto была применена на практике модель ограничения градиента газообразования (RGBM) д-ра Брюса Винке, используемая совместно с M-моделью. Первыми коммерческими продуктами, основанными на этой технологии, стали Vyper и Stinger. Именно эти изделия позволили в значительной степени повысить безопасность дайверов.

В настоящее время компания Suunto пошла еще дальше в моделировании декомпрессии, предложив техническую модель декомпрессии RGBM компании Suunto с введенным учетом насыщения тканей гелием.

Техническая модель RGBM компании Suunto представляет собой модифицированную версию модели с коэффициентами M. Расчеты для модели с коэффициентами M содержатся во многих известных справочниках по дайвингу. В нее были внесены изменения, позволяющие в максимальной степени приблизить модель к теории RGBM. Эти изменения были выполнены с помощью д-ра Брюса Винке. Правильность работы технической модели RGBM компании Suunto была проверена и подтверждена на практике вплоть до глубины 120 м/393 фута в ходе сотен испытательных погружений как в естественных, так и в лабораторных условиях. Этот алгоритм не должен применяться для значений глубин, превышающих те, для которых выполнялись эти проверки.

В техническом алгоритме Suunto выполняется моделирование человеческого тела с использованием девяти групп тканей. В теории точность этой модели увеличивается при увеличении числа используемых тканей, однако применение более чем девяти групп тканей нецелесообразно с практической точки зрения.

Расчеты для тканей служат для моделирования количества азота (N<sub>2</sub>) и гелия (He), насыщающих ткани. Поступление и удаление насыщенного газа моделируется с использованием уравнения идеального газа. На практике это означает, что суммарное давление в тканях с азотом и гелием может превышать суммарное давление дыхательного газа даже при отсутствии воздействия внешнего давления. Так, например, если дайвер выполняет погружение с воздухом вскоре после интенсивного погружения со смесью trimix, остаточное давление гелия в сочетании с высоким содержанием азота очень быстро приводит к необходимости проведения дайвером декомпрессии.

## **10.2.2. Адаптивная декомпрессия RGBM компании Suunto**

В алгоритме модели RGBM компании Suunto используется коррекция предсказываемых значений с учетом эффекта скопления микропузырьков и неблагоприятных профилей погружения в текущей серии погружений. Результаты этих расчетов также изменяются в соответствии с выбранными вами личными настройками.

Схема и скорость декомпрессии на поверхности корректируются в учетом влияния микропузырьков.

В случае повторных погружений также также может применяться коррекция максимально допустимого превышения давления азота в каждой из теоретических групп тканей.

В зависимости от обстоятельств модель Suunto RGBM будет корректировать требования к декомпрессии, выполняя некоторые или все описанные ниже действия:

- Сокращение продолжительности погружения без декомпрессионных остановок
- Добавление обязательных остановок безопасности
- Увеличение времени декомпрессионных остановок
- Рекомендация о продлении периода нахождения на поверхности (символ Diver Attention)

## **Символ Diver Attention – Рекомендация о продлении интервала пребывания на поверхности**

Некоторые характеристики погружения в совокупности приводят к повышению риска декомпрессионной болезни; например, погружения с короткими интервалами на поверхности, повторные погружения на большую глубину по сравнению с предыдущими, многочисленные всплытия и интенсивные погружения в течение нескольких дней. При обнаружении этих обстоятельств в дополнение к коррекции алгоритма декомпрессии модель Suunto RGBM в некоторых случаях выдает рекомендацию о продлении времени нахождения на поверхности, отображая символ Diver Attention.

#### **10.2.3. Высокогорные погружения**

На большой высоте над уровнем моря атмосферное давление уменьшается. После переезда в высокогорные места с большей высотой над уровнем моря количество азота в вашем теле может быть увеличенным по сравнению с состоянием равновесия для высоты над уровнем моря пункта отправления. Этот «дополнительный» азот с течением времени постепенно выделяется и восстанавливается равновесие. Поэтому перед погружением рекомендуется акклиматизация к новой высоте над уровнем моря продолжительностью не менее трех часов.

Перед занятием высокогорным дайвингом вы должны перевести прибор в режим Altitude Adjustment (Коррекция высоты над уровнем моря), чтобы скорректировать расчеты с учетом новой высоты над уровнем моря. Для учета более низкого давления окружающего воздуха в математической модели подводного компьютера уменьшаются максимально допустимые значения парциального давления азота.

В результате происходит значительное сокращение допустимых пределов для погружений без декомпрессионных остановок.

## **10.3. Воздействие кислорода**

Расчеты воздействия кислорода основаны на принятых в настоящее время принципах и таблицах предельно допустимого времени воздействия. Кроме того, в подводном компьютере реализовано несколько методов консервативной оценки воздействия кислорода. Например:

- Отображаемые результаты расчетов воздействия кислорода округляются до следующего целого значения в процентах.
- Предельные значения насыщения кислородом для центральной нервной системы (CNS %) для давления до 1,6 бар основываются на пределах стандарта 1991 г. NOAA Diving Manual.
- Мониторинг в единицах токсичности кислорода (OTU) основывается на уровне долговременной ежедневной переносимости при сокращенной скорости восстановления.

Отображаемая подводным компьютером информация, связанная с кислородом, организована таким образом, чтобы все предупреждения и символы отображались на соответствующих этапах погружения. Например, следующая информация будет отображаться до начала и во время погружения, если компьютер установлен в режим EAN:

- Выбранное значение  $O<sub>2</sub>$ % на альтернативном дисплее
- Альтернативное отображение OLF% для CNS% или OTU% (в зависимости от того, что больше)
- При превышении пределов 80% и 100% включается звуковая сигнализация и значение OLF начинает мигать.
- При превышении предустановленных пределов включается звуковая сигнализация и значение PO<sub>2</sub> начинает мигать.
- При планировании погружения максимальная глубина определяется выбранными значениями  $O<sub>2</sub>$ % и максимума  $PO<sub>2</sub>$

# **ГЛАВА 11. ИНТЕЛЛЕКТУАЛЬНАЯ СОБСТВЕННОСТЬ**

## **11.1. Авторское право**

Настоящее руководство пользователя защищено авторским правом, все права сохранены. Не допускается его копирование, фотокопирование, воспроизведение или перевод на любой носитель без предварительного письменного разрешения компании Suunto.

#### **11.2. Товарный знак**

Suunto, D9tx, Oxygen Limit Fraction (OLF), Suunto Reduced Gradient Bubble Model (RGBM), и Continuous Decompression и соответствующие логотипы являются зарегистрированными или незарегистрированными товарными знаками компании Suunto. Все права сохранены.

### **11.3. Уведомление о патентах**

Настоящее изделие защищено следующими патентами и патентными заявками: US 5,845,235, US 7,349,805, US 20080289203 и US 20100250208. Поданы другие патентные заявки.

# **ГЛАВА 12. ЗАЯВЛЕНИЯ ОБ ОТКАЗЕ ОТ ОТВЕТСТВЕННОСТИ**

## **12.1. Ответственность пользователя**

Этот прибор предназначен только для использования в рекреационных целях. Подводный компьютер Suunto D9i не должен применяться для получения измерений, требующих профессионального или промышленного уровня точности.

## **12.2. CE**

Знак CE служит для обозначения соответствия Директиве Европейского сообщества по ЭМС 89/336/EEC и директиве по средствам индивидуальной защиты 89/686/EEC. Подводные компьютеры Suunto отвечают требованиям всех необходимых директив ЕС

Институт гигиены труда Финляндии (FIOH), расположенный по адресу Topeliuksenkatu 41 a A, FI-00250 Helsinki, Finland, уполномоченная организация № 0430, провел типовые испытания ЕС этого вида средств индивидуальной защиты.

EN 250 Дыхательное оборудование - Аппараты дыхательные автономные с открытым контуром и баллоном со сжатым воздухом – требования, испытания, маркировка.

Датчик давления в баллоне и детали этого изделия, используемые для измерения давления в баллоне, отвечают требованиям, установленным в разделе Европейского стандарта EN 250, регламентирующем измерения давления в баллоне. Измерительные приборы должны проходить обслуживание у авторизованного представителя компании Suunto раз в два года или после каждых 200 погружений (в зависимости от того, что наступит раньше).

Документ EN 13319 «Принадлежности для дайвинга – Глубиномеры и комбинированные приборы для измерения глубины и времени – Функциональные требования и безопасность, методы тестирования» представляет собой европейский стандарт на глубиномеры для дайвинга. Подводный компьютер Suunto D9i разработан в соответствии с этим стандартом.
### **ГЛАВА 13. ОГРАНИЧЕННАЯ ГАРАНТИЯ КОМПАНИИ SUUNTO НА ПОДВОДНЫЕ КОМПЬЮТЕРЫ SUUNTO И НА ПРИНАДЛЕЖ-НОСТИ К ПОДВОДНЫМ КОМПЬЮТЕРАМ SUUNTO**

Настоящая Ограниченная гарантия введена в действие с 1 января 2007 г. Компания Suunto Oy («Suunto») предоставляет настоящую ограниченную гарантию всем лицам, купившим подводный компьютер компании Suunto и/или принадлежности для подводного компьютера Suunto («Изделие»).

Компания Suunto гарантирует, что в течение Гарантийного срока компания Suunto или Уполномоченный сервисный центр компании Suunto («Сервисный центр») выполнит, по своему единоличному заключению, бесплатное устранение дефектов материалов или качества изготовления одним из следующих способов: a) ремонт, b) замена, или c) возмещение стоимости на основании условий и положений настоящей Ограниченной гарантии. Настоящая Ограниченная гарантия действительна и подлежит исполнению исключительно в стране, где было приобретено устройство, если местным законодательством не предусмотрен иной порядок.

Настоящая Ограниченная гарантия действительна и обладает юридической силой только в стране приобретения Изделия, при условии, что Изделие было предназначено компанией Suunto для продажи в этой стране. Тем не менее, если вы приобрели Изделие в стране, являющейся членом Европейского сообщества, Исландии, Норвегии, Швейцарии или Турции, и Изделие изначально было предназначено компанией Suunto для продажи в одной из этих стран, настоящая Ограниченная гарантия является действительной и обладающей юридической силой во всех этих странах. Гарантийное обслуживание может быть ограничено с учетом возможных зависящих от конкретной страны элементов Изделий.

В странах за пределами Европейского сообщества, Исландии, Норвегии, Швейцарии или Турции, при условии вашего согласия оплаты сервисного сбора и компенсации возможных затрат на транспортировку, понесенных компанией Suunto или Уполномоченным сервисным центром компании Suunto, вы можете получить гарантийное обслуживание в другой стране, отличной от страны, где вы приобрели это Изделие. В этом случае все запасные части будут предоставлены вам бесплатно.

#### **Гарантийный срок**

Гарантийный срок отсчитывается с даты первоначальной покупки в розничной сети. Продолжительность гарантийного срока для устройств с дисплеем составляет 2 (два) года. Гарантийный срок составляет 1 (один) год для принадлежностей и расходных частей, включая, не ограничиваясь только этим, аккумуляторные батареи, зарядные устройства, стыковочные станции, ремешки, кабели и шланги.

В той степени, в которой это допускается национальным законодательством, Гарантийный срок не продлевается, не возобновляется, и не изменяется какимлибо иным образом в случае последующей перепродажи, ремонта в уполномоченным центре компании Suunto или замены Изделия. Тем не менее, на деталь(и), отремонтированные или замененные в течение Гарантийного срока, будет предоставлена гарантия на оставшуюся часть Гарантийного срока или на 3 (три) месяца с даты ремонта или замены, в зависимости от того, какой из этих периодов дольше.

#### **Исключения и ограничения**

Настоящая ограниченная гарантия не распространяется на:

- 1. a) обычный износ и амортизацию; b) дефекты, вызванные неосторожным обращением и c) дефекты и повреждения, вызванные неправильной или противоречащей инструкциям эксплуатацией устройства;
- 2. руководства пользователя и любые элементы сторонних производителей;<br>3. дефекты и предполагаемые дефекты, вызванные совместным использова
- дефекты и предполагаемые дефекты, вызванные совместным использованием с любым продуктом, принадлежностью, программным обеспечением и/или услугой, которые не были произведены/не поставлялись компанией Suunto;
- 4. сменные батареи.

Настоящая ограниченная гарантия теряет силу в случае:

- 1. вскрытия устройства, выходящего за пределы использования по назначению;
- 2. ремонта устройства с использованием неутвержденных запасных частей; модификации или ремонта в сервисных центрах, не являющихся авторизованными Сервисными центрами;
- 3. удаления, изменения, порчи серийного номера устройства и любых действий, делающих его нечитаемым; решение по этому вопросу принимается по усмотрению компании Suunto;
- 4. воздействия на устройство химикатов, включая, среди прочих, репеллентов против комаров.

Компания Suunto не гарантирует бесперебойную или безошибочную работу Изделия, а также работу Изделия в сочетании со всеми аппаратными устройствами и программным обеспечением, поставляемыми третьими сторонами.

#### **Обращение за гарантийным обслуживанием Suunto**

Пожалуйста выполните доступ и изучение онлайновых справочных ресурсов, доступных на веб-сайте www.suunto.com / в службе поддержки заказчиков или изложенных в руководстве по эксплуатации Изделия, прежде чем обращаться за гарантийной помощью.

Если предъявление претензии по настоящей Ограниченной гарантии представляется вам необходимым, пожалуйста, свяжитесь с местным авторизованным торговом отделением Suunto – для получения контактной информации посетите веб-сайт компании Suunto www.suunto.com или обратитесь по телефону в справочную службу компании Suunto (может применяться национальный или повышенный тариф) для получения дополнительной информации относительно порядка предъявления претензии. Вам разъяснят порядок направления вашего Изделия для проведения гарантийного обслуживания. Если вы хотите возвратить Изделие, направив его вашему местному авторизованному торговому отделению Suunto, заранее оплатите затраты на его пересылку. При предъявлении претензии по настоящей Ограниченной гарантии вы обязаны указать свое полное имя и адрес, приложить доказательства приобретения и/или регистрационную карточку

для сервисного обслуживания (регистрация гарантии компании Suunto на вебсайте www.suunto.com считается достаточным в этих целях), в соответствии с требованиями, действующими в вашей стране, с точным указанием серийного номера, наименования и адреса продавца, даты и места приобретения и типа изделия. Претензия будет удовлетворена, а Изделие – бесплатно отремонтировано или заменено и возвращено вам в течение обоснованного периода времени. Это время будет установлено по единоличному решению компании или Уполномоченного сервисного центра компании Suunto. В случае, если будет установлено, что на Изделие не распространяются условия и положения настоящей Ограниченной гарантии, компания Suunto или Уполномоченный сервисный центр компании Suunto оставляют за собой право на взыскание сбора за обслуживание.

В случае любой претензии по настоящей Ограниченной гарантии вы должны уведомить компанию Suunto или Уполномоченный сервисный центр компании Suunto о предполагаемом дефекте в течение обоснованного интервала времени с момента, когда вам стало известно об этом, и в любом случае не позднее, чем до истечения действия Гарантийного срока.

#### **Другие важные примечания**

Пожалуйста, не забудьте выполнить резервные копии всего важного содержимого и данных, хранящихся в вашем Изделии, поскольку содержимое и данные могут быть утрачены при ремонте или замене Изделия. Компания Suunto или Уполномоченный сервисный центр компании Suunto не несут ответственности за любой ущерб или убытки любого рода, связанные с потерей, повреждением или нарушением содержимого или данных во время ремонта или замены Изделия.

В случае замены Изделия или его части все замененные позиции становятся собственностью компании Suunto. В случае возмещения стоимости Изделие, стоимость которого возмещается, подлежит возврату в Уполномоченный сервисный центр компании Suunto, так как оно становится собственностью компании Suunto или Уполномоченного сервисного центра компании Suunto.

При ремонте или замене Изделия компания Suunto или Уполномоченный сервисный центр компании Suunto могут использовать новые, эквивалентные новым или восстановленные изделия или детали.

#### **Ограничение ответственности**

В МАКСИМАЛЬНОЙ СТЕПЕНИ, ДОПУСКАЕМОЙ ПРИМЕНЯЕМЫМ И ОБЯЗА-ТЕЛЬНЫМ К ИСПОЛНЕНИЮ ЗАКОНОДАТЕЛЬСТВОМ, НАСТОЯЩАЯ ГАРАНТИЯ ЯВЛЯЕТСЯ ЕДИНСТВЕННЫМ И ИСКЛЮЧИТЕЛЬНЫМ СРЕДСТВОМ ЗАЩИТЫ, И ОНА ПРИМЕНЯЕТСЯ ВМЕСТО ВСЕХ ОСТАЛЬНЫХ ГАРАНТИЙ, КАК ЯВНО ВЫРАЖЕННЫХ, ТАК И ПОДРАЗУМЕВАЕМЫХ. КОМПАНИЯ SUUNTO НЕ НЕСЕТ ОТВЕТСТВЕННОСТИ В ОТНОШЕНИИ СПЕЦИАЛЬНЫХ, СЛУЧАЙНЫХ, ШТРАФНЫХ ИЛИ ВЫТЕКАЮЩИХ УБЫТКОВ, ВКЛЮЧАЯ, НЕ ОГРАНИЧИВАЯСЬ ТОЛЬКО ЭТИМ, СВЯЗАННЫХ С ПОТЕРЕЙ ОЖИДАВШИХСЯ ВЫГОД, ПОТЕРЕЙ ДАННЫХ, УТРАТЫ ВОЗМОЖНОСТИ ИСПОЛЬЗОВАНИЯ, КАПИТАЛЬНЫМИ ЗАТРАТАМИ, ЗАТРАТАМИ НА ЛЮБОЕ ЗАМЕЩАЮЩЕЕ ОБОРУДОВАНИЕ ИЛИ СРЕДСТВА, ИСКАМИ ТРЕТЬИХ СТОРОН, ИМУЩЕСТВЕННЫМ УЩЕРБОМ, ПОНЕСЕННЫМ В РЕЗУЛЬТАТЕ ПРИОБРЕТЕНИЯ ИЛИ ИСПОЛЬЗОВАНИЯ ЛЮБОЙ ПОЗИЦИИ, ИЛИ ВЫТЕКАЮЩИМ ИЗ НАРУШЕНИЯ ГАРАНТИИ, НАРУ-ШЕНИЯ ДОГОВОРА, ХАЛАТНОСТИ, ДЕЛИКТА ИЛИ ВЫДВИГАЕМЫХ НА ЛЮБОМ ДРУГОМ ЮРИДИЧЕСКОМ ОСНОВАНИИ ИЛИ ПО ПРАВУ СПРАВЕДЛИВОСТИ, ДАЖЕ ЕСЛИ КОМПАНИИ SUUNTO БЫЛО ИЗВЕСТНО О ВЕРОЯТНОСТИ ТАКОГО УЩЕРБА. КОМПАНИЯ SUUNTO НЕ НЕСЕТ ОТВЕТСТВЕННОСТИ ЗА ЗАДЕРЖКИ ПРИ ОКАЗАНИИ ГАРАНТИЙНОГО ОБСЛУЖИВАНИЯ.

## **ГЛАВА 14. УТИЛИЗАЦИЯ УСТРОЙСТВА**

Утилизацию устройства следует выполнять предписанным образом, рассматривая его в качестве отходов электронного оборудования. Не выбрасывайте его вместе с бытовым мусором. При желании вы можете возвратить устройство ближайшему представителю компании Suunto.

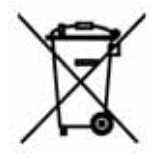

# **ГЛОССАРИЙ**

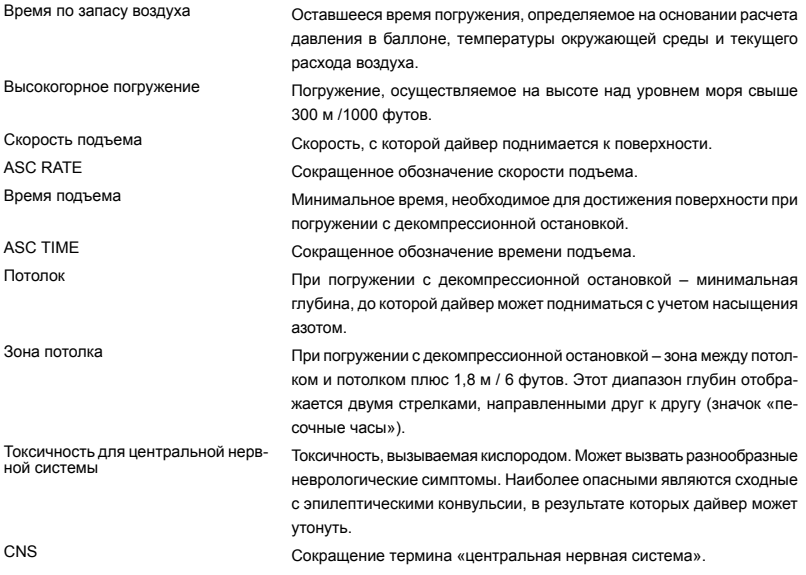

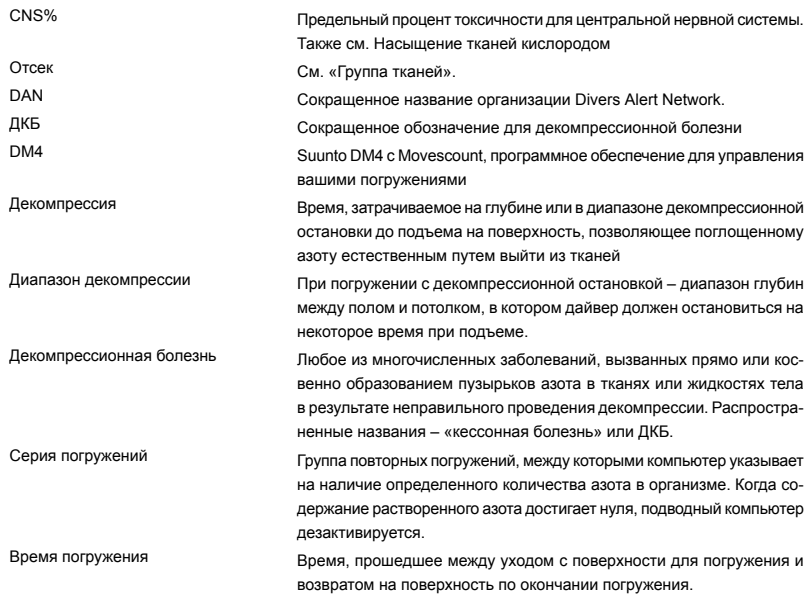

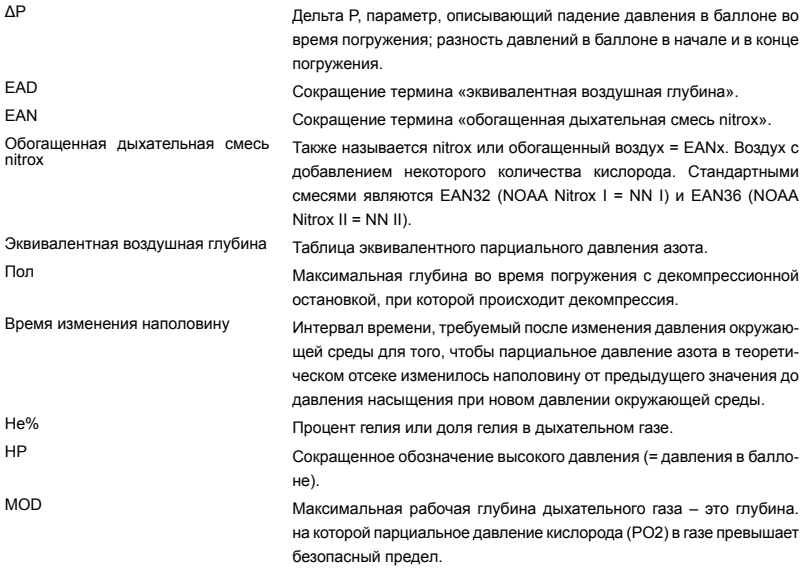

156

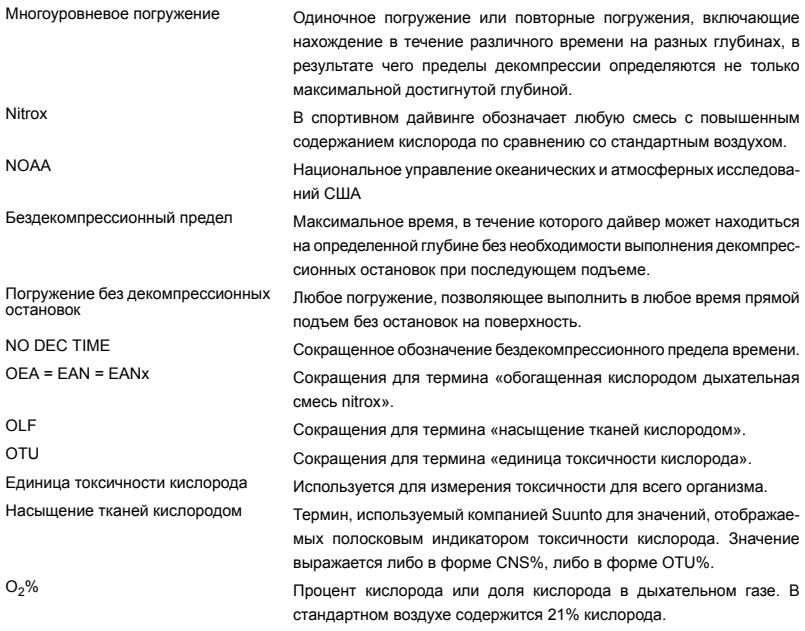

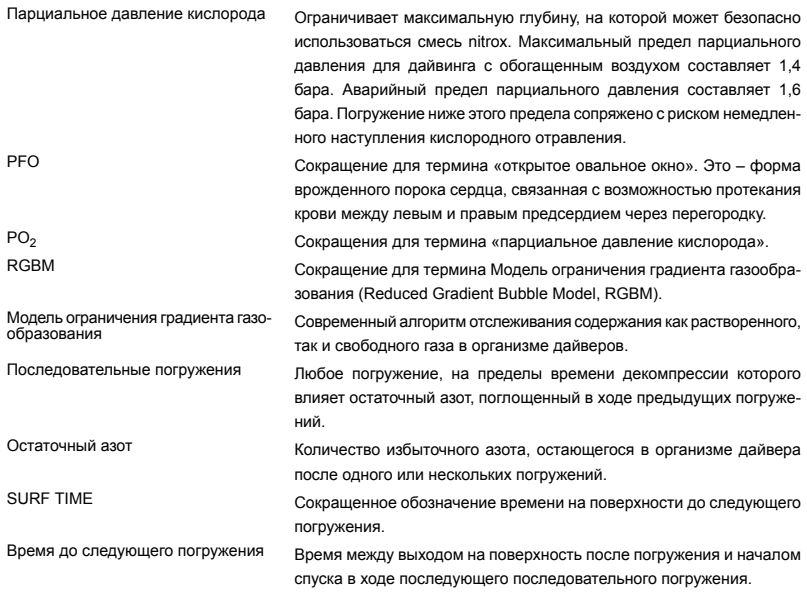

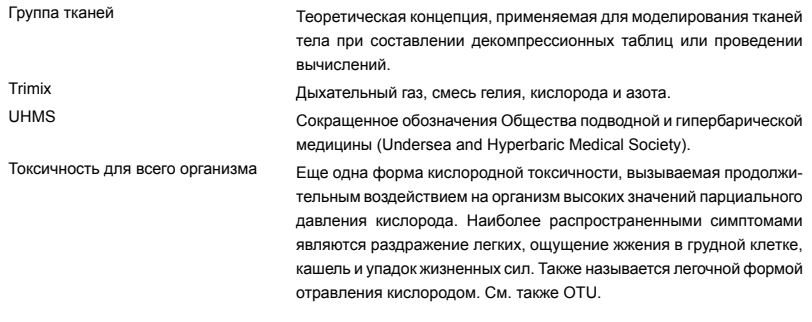

## **(i) SUUNTO HELP DESK**

**Global +358 2 284 1160 USA (toll free) 1-800-543-9124 Canada (toll free) 1-800-267-7506**

**www.suunto.com**

# **SUUNTO**

**Copyright © Suunto Oy 04/2011. Suunto is a registered trademark of Suunto Oy. All Rights reserved.**